**CloudDocs Signature Platform**

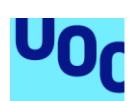

Universitat Oberta<br>de Catalunya uoc.edu

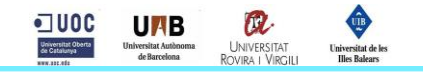

# **CloudDocs Signature Platform**

Albert Forns Verge Màster Universitari en Seguretat de les Tecnologies de la Informació i de les **Comunicacions** 

Consultor: Juan Carlos Fernández Jara Centre: Universitat Oberta de Catalunya

Data lliurament: 02/06/2018

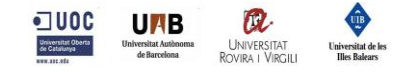

## **AGRAÏMENTS**

En primer lloc vull agrair al Juan Carlos l'interès mostrat des de l'inici d'aquest TFM i per guiar-me durant les diferents fases del projecte per tal de poder assolir els objectius marcats.

Però sobretot, voldria donar les gràcies a la Tatiana pel suport que m'ha donat durant aquests anys que he cursat el màster i la paciència que ha tingut.

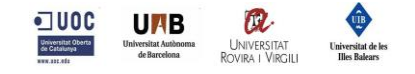

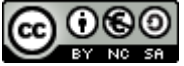

CO DCO<br>Aquesta obra està subjecta a una llicència de <u>Reconeixement-NoComercial-</u> [CompartirIgual 3.0 Espanya de Creative Commons](http://creativecommons.org/licenses/by-nc-sa/3.0/es/)

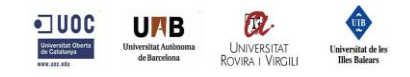

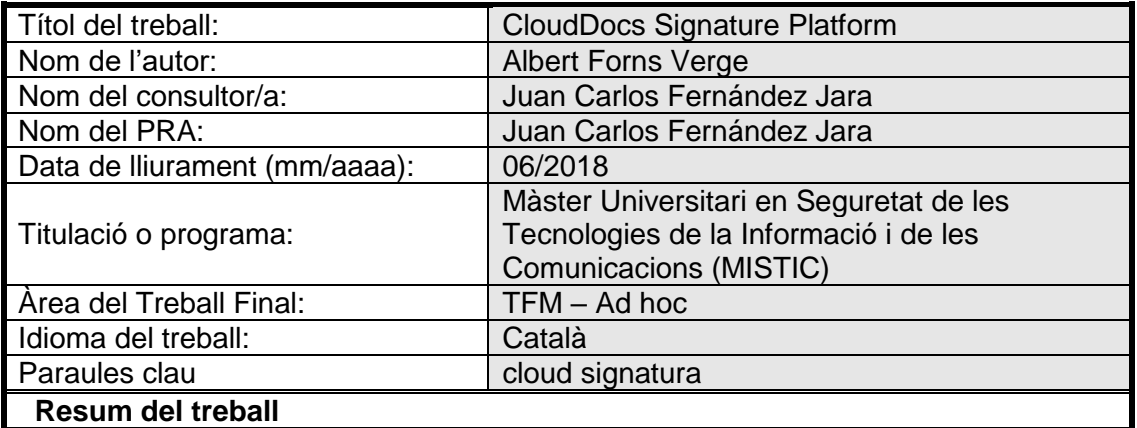

Els canvis normatius introduïts en Reglament Europeu 910/201, conegut com eIDAS, han eliminat restriccions en la realització de signatures qualificades i han permès l'aparició de serveis de signatura al cloud.

L'objectiu d'aquest TFM és fer ús d'aquests serveis juntament amb serveis d'emmagatzematge en el cloud, molt estesos entre els usuaris, per tal de poder realitzar signatures qualificades de documents PDF allotjats en aquests serveis d'una forma senzilla pels usuaris que no requereixi instal·lacions.

## **Abstract**

The regulatory changes introduced in European Regulation 910/201, known as eIDAS, have eliminated restrictions on the production of qualified signatures and have allowed the emergence of cloud signing services.

The aim of this TFM is to use these services along with cloud storage services, which are widely used among users, in order to be able to make qualified signatures of PDF documents hosted in these file storege services in an easy way for them and that do not require installations.

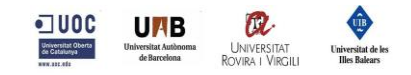

## Índex

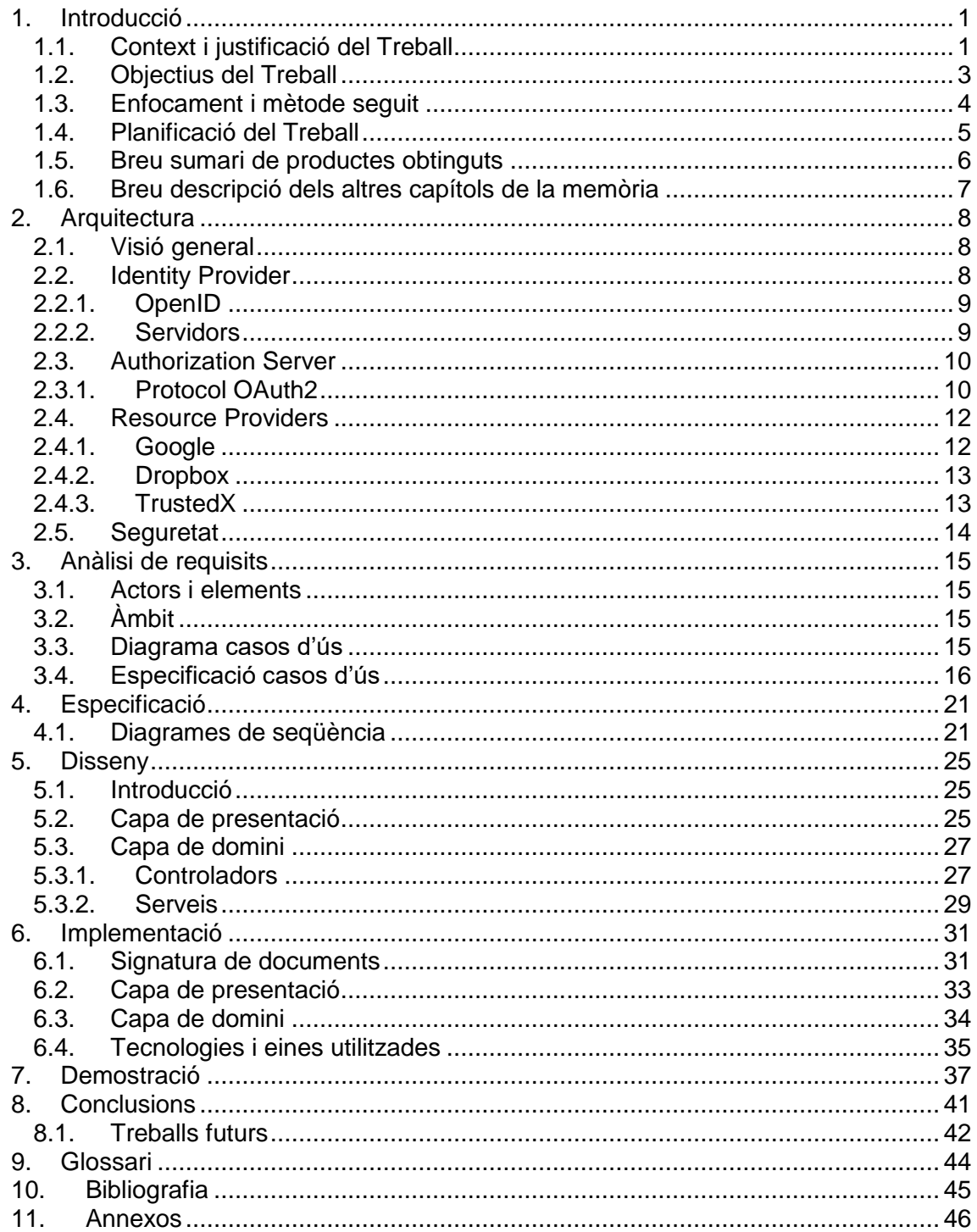

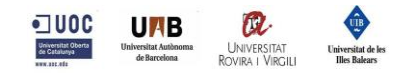

## **Llista de figures**

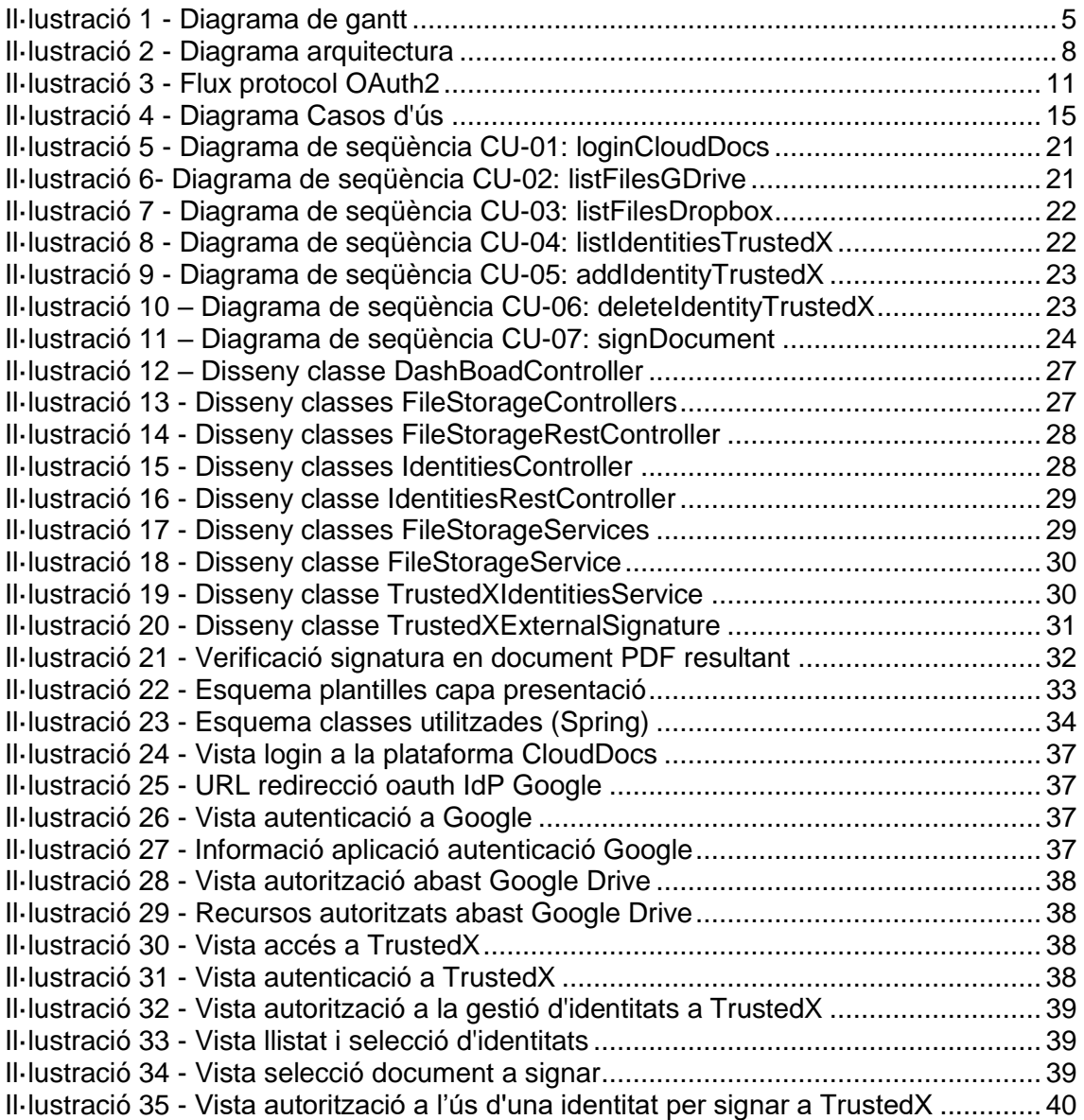

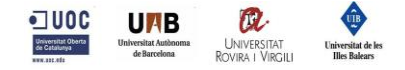

## <span id="page-6-0"></span>**1.Introducció**

## <span id="page-6-1"></span>**1.1.Context i justificació del Treball**

La legislació actual a través del Reglament Europeu 910/2014 [1] conegut com eIDAS busca potenciar els serveis d'identificació i firma electrònica. Estableix les condicions en què els estats membres hauran de reconèixer els mitjans d'identificació electrònica de les persones físiques i jurídiques que pertanyin a un sistema d'identificació electrònica notificat d'un altre estat membre, al mateix temps que estableix unes regles pels serveis de confiança per les transaccions electròniques i es crea un marc jurídic per la signatura electrònica, segells i marques de temps, documents electrònics així com els serveis d'entrega registrada (correu electrònic certificat) i serveis de de certificats per l'autenticació en llocs web. Un dels principals canvis doncs, és que una firma electrònica qualificada serà reconeguda en tots els estats membres, independentment de l'estat en que s'hagi realitzat. [2]

Per tal de poder d'estimular l'ús dels serveis descrits anteriorment cal facilitar als ciutadans unes eines que resultin còmodes i no siguin complexes d'utilitzar. Actualment milions de persones utilitzen serveis al núvol per a emmagatzemar documents personals o laborals degut a la comoditat, seguretat i altres avantatges que aquests ofereixen. Aquestes plataformes permeten accedir als propis fitxers des de qualsevol dispositiu amb internet des de qualsevol part del món, no requereixen cap tipus d'instal·lació de software ja que tot es realitza via web, són eines intuïtives i senzilles d'utilitzar, permet compartir els documents amb altres usuaris i, fins i tot permet que varis usuaris treballin simultàniament amb el mateix document, accepta que es pugui treballar sense connexió a la xarxa i sincronitzar els documents posteriorment.

Els serveis al núvol (cloud services) són serveis que es posen a disposició sota demanda dels usuaris a través d'Internet enlloc de proporciona-ho als servidors locals d'una empresa. Molts d'aquests serveis es contracten a través de subscripcions on es paga una quota mentre se'n fa ús, i un cop no és necessari es dona de baixa. Això permet a les empreses disposar de programari, emmagatzematge i altres elements d'infraestructura sense haver de fer grans inversions inicials, ni haver de disposar d'un equip especialitzat per a fer les instal·lacions i manteniments.

Aquests serveis estan dissenyats per proporcionar un accés fàcil i escalable a recursos, els quals poden ser de programari (SaaS: Software-as-a-Service), infraestructura (IaaS: Infrastructure-as-a-Service), plataforma (PaaS: Platform-as-a-Service), etc..

La plataforma Google Drive és un exemple de serveis al núvol que ofereix al mateix temps IaaS per a l'emmagatzematge de fitxers i SaaS per al programari de creació de documents

Un certificat digital és un document digital mitjançant el qual, un tercer de confiança, una autoritat de certificació, garanteix la vinculació entre la identitat d'un subjecte o entitat i la seva clau pública. Un dels usos d'un certificat digital és la realització de signatures electròniques de documents. En els reglaments anteriors, ja sigui a nivell nacional (Llei de Firma Electrònica 59/2003 de 19 de desembre [3] ) com a nivell europeu (Directiva Europea 1999/93/CE de desembre del 1999 [4] ), la realització d'una signatura electrònica qualificada era més restrictiva ja que requeria un dispositiu segur de creació de signatura com podria ser una targeta criptogràfica. Amb l'entrada en vigor de la nova normativa, es modifica la definició d'allò que és un dispositiu qualificat de creació de signatura / segell electrònic; aquests han de complir els requisits llistats a l'annex II del Reglament Europeu 910/2014 [1]. Es poden realitzar signatures electròniques qualificades amb dispositius de creació de signatura, que tot i estar sota

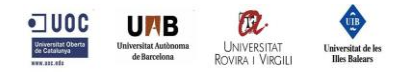

el control del signant, es pot ubicar en dispositius que no siguin hardware, per exemple, software o inclús al núvol.

Aquest canvi normatiu permet la implementació d'un nou tipus servei al núvol on els recursos d'aquests són els certificats digitals i ofereixen realitzar operacions amb aquests. Fabricants de software com Safelayer aprofiten aquest fet per oferir un dispositiu qualificat de creació de signatures enfocat als serveis al núvol. Els seus usuaris poden accedir i consumir els seus serveis de signatura electrònica de la mateixa forma que s'utilitzen plataformes com Google Drive.

L'ús dels certificats digitals per a realitzar la signatura electrònica qualificada [5] pot comportar una sèrie de problemes o inconvenients als usuaris que podem intentar minimitzar per tal que l'experiència d'usuari sigui més senzilla i còmoda. A més, també és necessari tenir instal·lat un software específic per a poder realitzar la signatura, ja sigui a través d'aplicacions com podrien ser Adobe Acrobat Reader, applets de Java (tot i que el seu ús ja està obsolet i s'està substituint per Java Web Start [6]), etc... Aquestes aplicacions requereixen que els certificats que es vulguin utilitzar estiguin instal·lats en local al dispositiu on s'estiguin executant, fet que no facilita la mobilitat o l'ús d'aquests en diversos dispositius. Una possible solució per a mitigar aquest punt són els serveis de signatura avançada qualificada que ens permeten emprar les nostres claus des de qualsevol dispositiu sense necessitat d'instal·lació. En aquest punt és on apareixen serveis de signatura, com és el cas de TrustedX utilitzat en aquest TFM, que permeten realitzar la signatura qualificada al cloud.

Aquest projecte pretén integrar dos ecosistemes del núvol amb la mateixa filosofia: servidors de recursos que interaccionen sempre sota el control exclusiu de l'usuari garantint en tot moment la seguretat d'accés i us d'aquests recursos, tal com es veurà al treball. Per un costat, tindrem els servidors de recursos d'emmagatzematge de fitxers i per altre costat, els servidors de recursos d'identitats que ens permetran realitzar signatures electròniques qualificades dels fitxers ubicats al núvol.

Aquesta plataforma té com a objectiu facilitar als usuaris la realització de signatura qualificada de documents PDF ubicats al cloud utilitzant únicament un navegador web sense requerir cap software afegit i complint amb la normativa actual. Per tal de dur a terme aquestes idees, s'ha implementat una aplicació web des de zero que incorpora totes les peces necessàries mínimes per a complir els objectius marcats.

$$
\underbrace{\text{---}\text{UCC}}_{\text{---}\text{Common}}\underbrace{\text{Unweighted},\text{subdomain}}_{\text{different, subdomain}}\underbrace{\text{UNVERSTAT}}_{\text{ROVER-IV}}\underbrace{\text{Unweighted} \text{in}}_{\text{RovIRA} \text{ }\mid \text{VIRG}}\\
$$

## <span id="page-8-0"></span>**1.2.Objectius del Treball**

L'objectiu d'aquest TFM es crear una plataforma web que faciliti la signatura electrònica qualificada de documents PDF que un usuari tingui al núvol sense necessitat de tenir els certificats en local ni requereixi cap tipus d'instal·lació de software específic per a la realització de la signatura.

Un altre objectiu és demostrar com diversos servidors de recursos d'una tipologia diferent poden interactuar entre ells per tal d'oferir un nou servei compost pels recursos que aquests ofereixen.

Un altre punt molt important és com es tracta la seguretat en diferents punts de la plataforma. En primer lloc, tan l'accés a la pròpia plataforma com les integracions amb els diferents servidors de recursos es realitza a través del protocol HTTPS. A més, a través del protocol OAuth2 es garanteix que només s'accedeix als recursos dels serveis autoritzats prèviament per l'usuari segons l'abast seleccionat.

Els documents allotjats als diferents serveis del núvol no són enviats mai a altres servidors, tot i que sí que es descarreguen i tracten a la pròpia plataforma de CloudDocs. Això permet mantenir la confidencialitat dels documents del propi usuari.

També es busca que l'accés i la utilització de la plataforma sigui el més senzill possible per l'usuari. No es requereix cap tipus de registre en la plataforma, ja que realitza un Single Sign-On a través dels serveis d'identificació i autorització de Google a través del protocol OpenID Connect. Tampoc és necessari cap tipus d'instal·lació extra a part del propi navegador web. Els certificats que s'utilitzen en el procés de signatura de documents estan emmagatzemats al servei de signatura qualificada TrustedX de Safelayer Secure Communications S.A., d'aquesta manera no és necessari disposar dels certificats instal·lats en local en els dispositius que es vulgui treballar.

A la fase inicial, la plataforma s'integra amb serveis d'emmagatzematge de fitxers Google Drive i Dropbox i, pel que fa als serveis de custodia de claus i signatura, únicament està integrat amb TrustedX. S'ha intentat realitzar un disseny que pretén facilitar la ampliació de nous proveïdors dels serveis utilitzats.

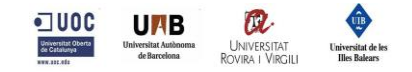

## <span id="page-9-0"></span>**1.3.Enfocament i mètode seguit**

L'estratègia utilitzada per a la realització de TFM ha estat seguir les pautes marcades en les fases d'un projecte de software:

### **Fase 1: Definició de l'abast del projecte i pla de treball**

Entendre quina és la finalitat del TFM plantejat, definir-ne l'abast del projecte i fins on es vol arribar. Definir la planificació del projecte per tal de poder aconseguir les fites dins del període marcat.

### **Fase 2: Anàlisis i especificació**

Elaboració de l'anàlisi de requisits detallant els diferents casos d'ús i diagrames de seqüència que formen part de les funcionalitats del projecte.

### **Fase 3: Preparació de l'entorn**

Valorar i decidir quines tecnologies s'utilitzaran per a la realització del projecte, recopilar documentació de totes les APIs a utilitzar, provisió d'un servidor d'aplicacions web, creació d'un repositori de control de versions.

#### **Fase 4: Implementació**

Implementació de l'aplicació web en funció de les decisions preses en les fases anteriors.

#### **Fase 5: Realització de la memòria**

Redacció del document de la memòria del TFM i preparació de la presentació virtual.

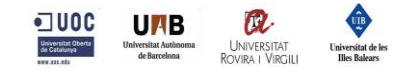

## <span id="page-10-0"></span>**1.4.Planificació del Treball**

La planificació de les diferents fases del projecte es pot veure detallada en el següent diagrama de gantt.

Aquest diagrama es va realitzar durant la fase de desenvolupament del pla de treball com a guia per a poder assolir les fites definides. Durant l'execució del projecte s'ha pogut escurçar el temps en algunes tasques, fet que ha permès la implementació d'algunes funcionalitats no contemplades inicialment.

| <b>GANTT</b>                                                                                  |                   |              |          |          | 2018           |    |    |    |                                                          |    |                |                         |    |                |                |                |                |                |             |
|-----------------------------------------------------------------------------------------------|-------------------|--------------|----------|----------|----------------|----|----|----|----------------------------------------------------------|----|----------------|-------------------------|----|----------------|----------------|----------------|----------------|----------------|-------------|
| <b>Nom</b>                                                                                    | Inici             | Finalització | 19/02/18 | 26/02/18 | 10<br>05/03/18 | 11 | 12 | 13 | $14^{1}$<br>12/03/18 19/03/18 26/03/18 02/04/18 09/04/18 | 15 | 16<br>16/04/18 | 17<br>23/04/18 30/04/18 | 18 | 19<br>07/05/18 | 20<br>14/05/18 | 21<br>21/05/18 | 22<br>28/05/18 | 23<br>04/08/18 | 24<br>11/01 |
| * Desenvolupament pla de treball                                                              | 21/02/18          | 12/03/18     |          |          |                |    |    |    |                                                          |    |                |                         |    |                |                |                |                |                |             |
| E<br>Disseny i analisi funcional                                                              | 13/03/18 24/03/18 |              |          |          |                |    |    |    |                                                          |    |                |                         |    |                |                |                |                |                |             |
| • Requisits funcionals                                                                        | 13/03/18 14/03/18 |              |          |          |                |    |    |    |                                                          |    |                |                         |    |                |                |                |                |                |             |
| • Àmbit: Casos d'ús                                                                           | 15/03/18 17/03/18 |              |          |          |                |    |    |    |                                                          |    |                |                         |    |                |                |                |                |                |             |
| <sup>®</sup> Model Comportament: Diagrames de flux                                            | 18/03/18 22/03/18 |              |          |          |                |    |    |    |                                                          |    |                |                         |    |                |                |                |                |                |             |
| · Definició arquitectura                                                                      | 23/03/18 24/03/18 |              |          |          |                |    |    |    |                                                          |    |                |                         |    |                |                |                |                |                |             |
| · Preparació de l'entorn<br>E                                                                 | 25/03/18 28/03/18 |              |          |          |                |    |    |    |                                                          |    |                |                         |    |                |                |                |                |                |             |
| <sup>®</sup> Recopilar i analitzar APIs Google                                                | 25/03/18 26/03/18 |              |          |          |                |    |    | П  |                                                          |    |                |                         |    |                |                |                |                |                |             |
| · Analitzar documenació TrustedX                                                              | 27/03/18 28/03/18 |              |          |          |                |    |    | П  |                                                          |    |                |                         |    |                |                |                |                |                |             |
| • Crear esquelet app web                                                                      | 25/03/18 27/03/18 |              |          |          |                |    |    |    |                                                          |    |                |                         |    |                |                |                |                |                |             |
| • Crear repositori GIT                                                                        | 28/03/18 28/03/18 |              |          |          |                |    |    | г  |                                                          |    |                |                         |    |                |                |                |                |                |             |
| · Provisió Servidor CentOS                                                                    | 25/03/18 25/03/18 |              |          |          |                |    |    | D, |                                                          |    |                |                         |    |                |                |                |                |                |             |
| · Instal.lació i configuració servidor Tomcat                                                 | 26/03/18 26/03/18 |              |          |          |                |    |    | Ò, |                                                          |    |                |                         |    |                |                |                |                |                |             |
| <sup>•</sup> Configuració HTTPS                                                               | 27/03/18 28/03/18 |              |          |          |                |    |    | ▅  |                                                          |    |                |                         |    |                |                |                |                |                |             |
| $\left  \begin{smallmatrix} \boxminus & \circ & \text{Implementaci}\end{smallmatrix} \right $ | 31/03/18 08/05/18 |              |          |          |                |    |    |    |                                                          |    |                |                         |    |                |                |                |                |                |             |
| · Login amb oauth2 (Google)                                                                   | 31/03/18 03/04/18 |              |          |          |                |    |    |    |                                                          |    |                |                         |    |                |                |                |                |                |             |
| $\Box$ • Integració amb G.Drive                                                               | 04/04/18 12/04/18 |              |          |          |                |    |    |    |                                                          |    |                |                         |    |                |                |                |                |                |             |
| • Histat documents                                                                            | 04/04/18 06/04/18 |              |          |          |                |    |    |    |                                                          |    |                |                         |    |                |                |                |                |                |             |
| · Descarrega document                                                                         | 07/04/18 09/04/18 |              |          |          |                |    |    |    |                                                          |    |                |                         |    |                |                |                |                |                |             |
| · Pujada document                                                                             | 10/04/18 12/04/18 |              |          |          |                |    |    |    |                                                          |    |                |                         |    |                |                |                |                |                |             |
| <sup>□</sup> Integració amb TrustedX                                                          | 13/04/18 26/04/18 |              |          |          |                |    |    |    |                                                          |    |                |                         |    |                |                |                |                |                |             |
| · Autenticació al sistema                                                                     | 13/04/18 15/04/18 |              |          |          |                |    |    |    |                                                          |    |                |                         |    |                |                |                |                |                |             |
| · Pujada certificat                                                                           | 16/04/18 18/04/18 |              |          |          |                |    |    |    |                                                          |    |                |                         |    |                |                |                |                |                |             |
| · Obté certificats                                                                            | 19/04/18 21/04/18 |              |          |          |                |    |    |    |                                                          |    |                |                         |    |                |                |                |                |                |             |
| · Signatura hash                                                                              | 22/04/18 24/04/18 |              |          |          |                |    |    |    |                                                          |    |                |                         |    |                |                |                |                |                |             |
| • Eliminar certificat                                                                         | 25/04/18 26/04/18 |              |          |          |                |    |    |    |                                                          |    |                |                         |    |                |                |                |                |                |             |
| <sup>o</sup> Signatura documents                                                              | 27/04/18 03/05/18 |              |          |          |                |    |    |    |                                                          |    |                |                         |    |                |                |                |                |                |             |
| <sup>o</sup> Sistema de logs                                                                  | 31/03/18 24/04/18 |              |          |          |                |    |    |    |                                                          |    |                |                         |    |                |                |                |                |                |             |
| · Fase de test i correció                                                                     | 01/05/18 04/05/18 |              |          |          |                |    |    |    |                                                          |    |                |                         |    |                |                |                |                |                |             |
| <sup>o</sup> Verificació funcionament entorn productiu                                        | 05/05/18 08/05/18 |              |          |          |                |    |    |    |                                                          |    |                |                         |    |                |                |                |                |                |             |
| · Realització de la memòria                                                                   | 08/05/18 31/05/18 |              |          |          |                |    |    |    |                                                          |    |                |                         |    |                |                |                |                |                |             |
| · Presentació de la memòria                                                                   | 05/06/18 09/06/18 |              |          |          |                |    |    |    |                                                          |    |                |                         |    |                |                |                |                |                |             |

<span id="page-10-1"></span>*Il·lustració 1 - Diagrama de gantt*

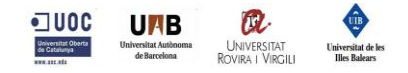

## <span id="page-11-0"></span>**1.5.Breu sumari de productes obtinguts**

El TFM es divideix en les següents entregues parcials que formen part del resultat final del projecte:

- **PEC1:** Consisteix en detallar el pla de treball. En aquest es defineix el problema que es vol resoldre, els objectius que es volen assolir, la metodologia que s'utilitzarà i la descomposició i planificació de les tasques que es duran a terme.
- **PEC2:** Consisteix en la definició de l'anàlisi de requisits que conté el detall dels casos d'ús i els diagrames de flux d'aquests. Aquesta part és important per definir les funcionalitats que tindrà l'aplicació i com interactuaran amb els diferents actors del sistema.

En aquest punt també es determina l'arquitectura i les tecnologies a utilitzar, es crea un esquelet d'allò que serà posteriorment l'aplicació i es comença amb la implementació de les funcionalitats.

- **PEC3:** Consisteix en completar la implementació del màxim de funcionalitats de l'aplicació per a tenir una versió molt avançada del demostrador. Al mateix temps es van documentant les decisions presses en la fase de disseny.
- **PEC4:** Consisteix en l'elaboració del document final de la memòria. Durant aquesta fase també es poleixen errors o mals funcionaments detectats a l'aplicació.
- **PEC5:** Consisteix en la realització d'una presentació virtual on s'exposa una síntesi del projecte i es realitza una demostració del funcionament de l'aplicació implementada.

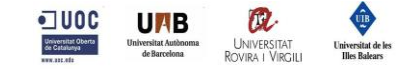

## <span id="page-12-0"></span>**1.6.Breu descripció dels altres capítols de la memòria**

Els següents apartats de la memòria estan organitzats de la següent forma:

#### **Arquitectura**

Es descriu l'arquitectura de la plataforma, els components que la formen i la importància del protocol OAuth2.

#### **Anàlisi de requisits**

Es puntualitzen els diferents actors del sistema i els casos d'ús que s'implementaran. En aquesta part quedaran definides les característiques que tindrà el sistema.

#### **Especificació**

Es detalla la representació dels conceptes més significants del sistema i els diagrames de seqüència descrits en l'anàlisi requisits.

#### **Disseny**

Es determina el disseny dels diferents components que formen la capa de presentació i la capa de domini.

#### **Implementació**

S'enumera breument com s'ha realitzat la implementació del sistema i quines eines s'han utilitzat.

#### **Demostració**

Es mostra un exemple del flux que segueix un usuari des de l'accés a la aplicació fins la signatura d'un document, al mateix temps que s'especifica quins casos d'ús intervenen en cada moment.

#### **Conclusions**

Es precisen les conclusions del TFM juntament amb les reflexions sobre els objectius assolits i una anàlisi del seguiment del treball. A més a més , es proposen diferents millores que permetrien transformar aquest demostrador en un producte més complet.

#### **Glossari**

En el aquest apartat es defineixen els termes i acrònims més rellevants utilitzats dins la memòria del TFM.

#### **Bibliografia**

Es llisten les diferents fonts externes d'informació utilitzades o referenciades en la memòria.

#### **Annexos**

Es delimiten els documents annexos que per extensió no es poden incloure dins la memòria.

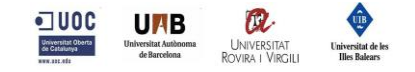

# <span id="page-13-0"></span>**2.Arquitectura**

## <span id="page-13-1"></span>**2.1.Visió general**

En la següent il·lustració es mostra l'arquitectura de la plataforma CloudDocs en línies generals.

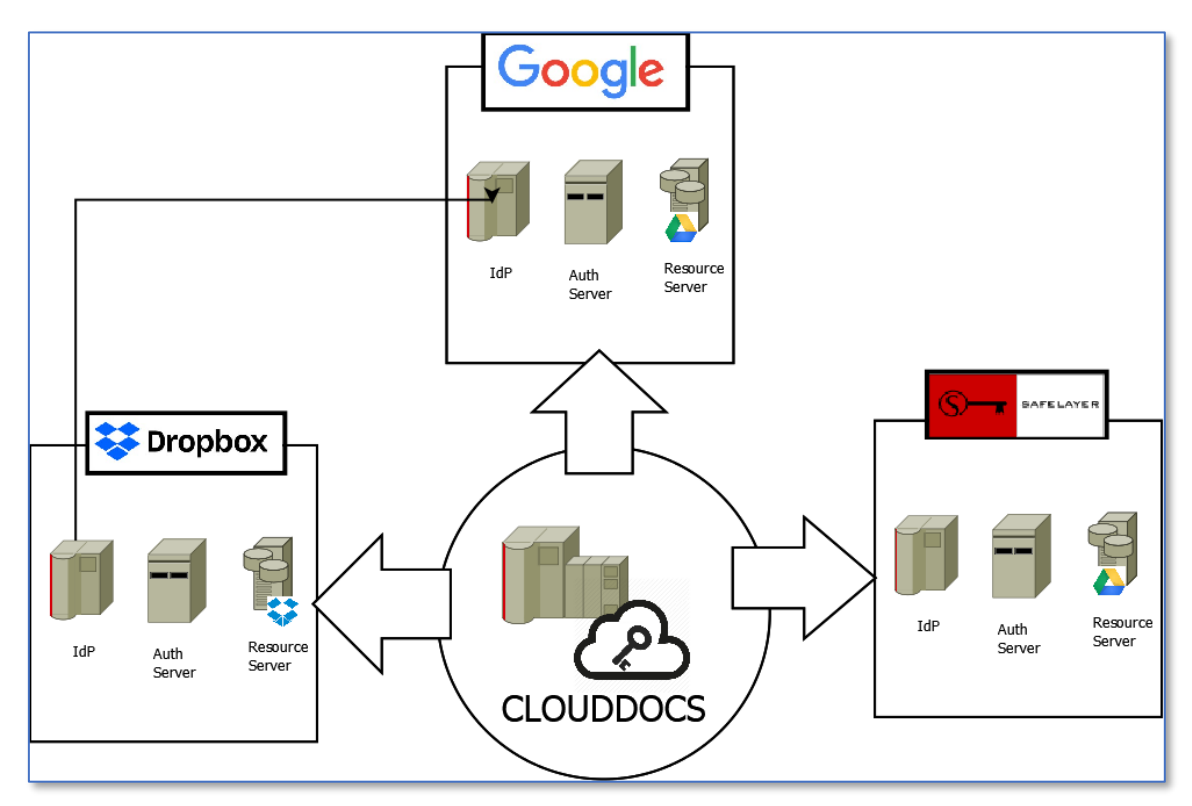

<span id="page-13-3"></span>*Il·lustració 2 - Diagrama arquitectura*

En la part central del diagrama es troba un servidor web on s'executa l'aplicació CloudDocs. Al voltant d'aquest, s'ubiquen els diferents proveïdors de serveis on s'integra la plataforma.

Cadascun d'aquest proveïdors està format per almenys tres servidors que desenvolupen tasques ben diferenciades: autenticació (IdP) , autorització (Auth. Server) i prestació de recursos (Resource Server). El detall d'aquests servidors s'exposa en els apartats següents.

Les integracions amb els sistemes externs es realitzen utilitzant APIs REST a través del protocol HTTPS i basen la seva autorització amb el protocol OAuth2.

## <span id="page-13-2"></span>**2.2.Identity Provider**

Un Identity Provider (IdP), també anomenat Identity Service Provider or Identity Assertion Provider, és un servei en línia o un lloc web que autentica els usuaris a través d'internet. Uns dels protocols més utilitzats són OpenID i SAML.

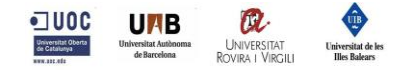

## **2.2.1. OpenID**

<span id="page-14-0"></span>OpenID [7] [8] és un protocol d'identificació descentralitzat que permet als usuaris ser autenticats per llocs cooperatius, coneguts com Relying Parties o RP, utilitzant un servei de tercers. Aquest fet elimina la necessitat de tenir diferents comptes per accedir a diferents llocs web i amb una única identitats es pot accedir a diversitat de llocs. Aquest protocol no especifica el mecanisme d'autenticació, per tant, la seguretat d'una connexió d'aquest tipus depèn de la confiança que tingui el client amb el proveïdor d'identitats utilitzat.

Aquest protocol ha tingut varies evolucions durant els últims anys:

- OpenID 1.x (2006) [9]
- OpenID 2.0 (2007) [10]
- OpenID Connect (2014) [11] [12]

## **2.2.2. Servidors**

<span id="page-14-1"></span>La plataforma CloudDocs interacciona amb els següents IdPs:

**Google Identity Provider** 

La plataforma CloudDocs utilitza el Google Identity Provider amb dues finalitats diferenciades:

- Obtenir la informació del perfil de l'usuari per accedir a CloudDocs.
- Verificar la identitat de l'usuari per obtenir posteriorment autorització per accedir als recursos de fitxers de Google Drive.
- **Dropbox Identity Provider**

La plataforma CloudDocs utilitza el Dropbox Identity Provider amb la finalitat següent:

- Verificar la identitat de l'usuari per obtenir posteriorment autorització per accedir als recursos de fitxers de Dropbox.

Resulta interessant puntualitzar que l'IdP de Dropbox es capaç de realitzar l'autenticació a través dels seus propis mecanismes o utilitzant l'IdP de Google per validar la identitat d'un usuari.

**TrustedX Identity Provider** 

La plataforma CloudDocs utilitza el TrustedX Identity Provider amb la finalitat següent:

- Verificar la identitat de l'usuari per obtenir posteriorment autorització per accedir als recursos d'identitats de TrustedX.

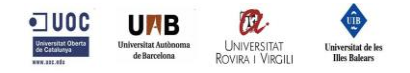

Aquest IdP també és capaç de realitzar l'autenticació a través de l'Idp de Google. tecnològicament es podria utilitzar una sola identitat per a realitzar la identificació als tres servidors de recursos, però a nivell normatiu no és possible.

El reglament eIDAS requereix un nivell de garantia alt en l'autenticació (LoA - Level Of Assurance) i l'IdP de Google no és capaç d'assolir-lo. A més, el nivell alt requereix la identificació electrònica d'utilitzar com a mínim dos factors d'autenticació de diferents categories (possessió, coneixement o inherents). Està dissenyat de tal manera que es pot assumir que l'usuari controla o té els factors d'autenticació. Per últim, el procés d'autenticació ha d'incloure l'autenticació dinàmica. [13] [14]

## <span id="page-15-0"></span>**2.3.Authorization Server**

Un authorizaltion server gestiona els accessos de clients a un servidor de recursos. Els límits que defineixen a quins recursos es té accés o no estan definits en els abasts (scopes) als quals l'usuari propietari del recurs n'ha autoritzat l'accés.

En el nostre cas, s'utilitza un servidor d'autorització per a cada servidor de recursos amb que s'integra la plataforma. El detall dels diferents abasts utilitzats i els recursos que ofereix cadascun d'ells està descrit als subapartats de l'apartat 2.4.

## **2.3.1. Protocol OAuth2**

<span id="page-15-1"></span>El protocol OAuth2 permet que les aplicacions de tercers concedeixin accés limitat a alguns dels seus serveis a un servei web http, ja sigui en nom del propietari dels recursos o permeten que l'aplicació de tercers obtingui accés per compte propi. El funcionament d'aquest consisteix en delegar l'autenticació d'usuaris al servei que allotja el compte d'usuari i autoritza les aplicacions de tercers per accedir al seu compte d'usuari en certs àmbits.

En el protocol defineixen quatre rols:

▪ Propietari del recurs (usuari)

El propietari del recurs és l' *usuari* que autoritza una *aplicació* per accedir al seu compte. L'accés de l'aplicació al compte d'usuari es limita al "abast" de l'autorització atorgada (p. Ex., Accés de lectura o escriptura).

Servidor de recursos

El servidor de recursos allotja els comptes d'usuari protegits i el servidor d'autorització verifica la identitat de l' *usuari* i, a continuació, emet els tokens d'accés a l' *aplicació* .

▪ Client

El client és l' *aplicació* que vol accedir al compte de l' *usuari* . Abans de poder fer-ho, ha d'estar autoritzat per l'usuari i l'autorització ha de ser validada per l'API.

Servidor d'autorització

Servidor que envia token d'accés al client. Aquest testimoni s'utilitzarà perquè el client sol·liciti el servidor de recursos. Aquest servidor pot ser el mateix que el servidor d'autorització (el mateix servidor físic i la mateixa aplicació), i sovint és el cas.

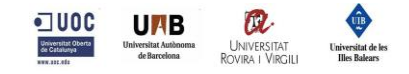

En el següent esquema es descriu el flux de funcionament on interactuen els diferents rols descrits anteriorment.

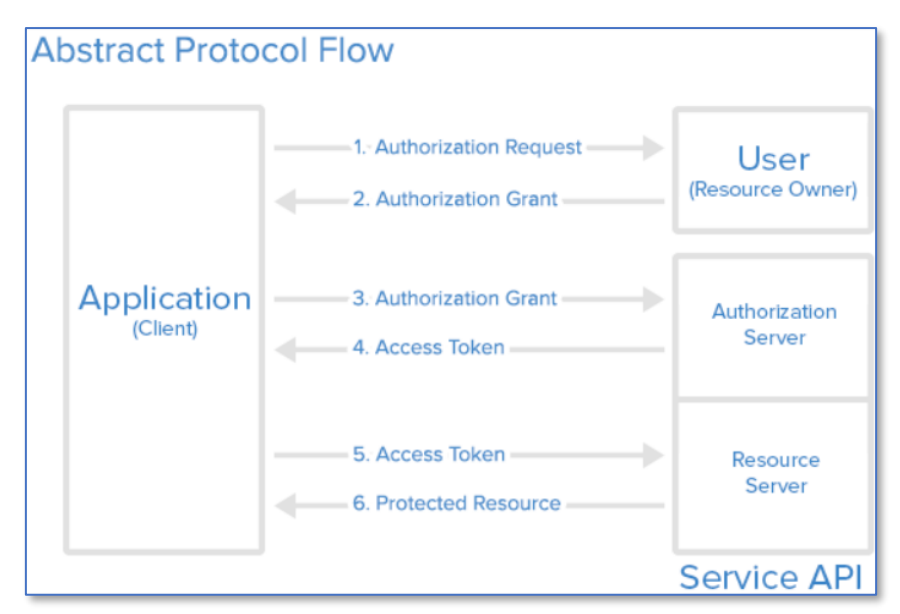

<span id="page-16-0"></span>*Il·lustració 3 - Flux protocol OAuth2*

Tot seguit teniu una explicació més detallada dels passos del diagrama:

- 1. La *Authorization request* sol·licita autorització per accedir als recursos del servei de l' *usuari*
- 2. Si l' usuari autoritza la sol·licitud, la *Authorization response* retorna un codi d'autorització
- 3. La *Authorization request* demana un token d'accés del *servidor d'autorització* (API) presentant l'autenticació de la seva pròpia identitat i l'ajut d'autorització
- 4. Si la identitat de l'aplicació està autenticada i la concessió d'autorització és vàlida, el *servidor d'autorització* (API) emet un token d'accés a l'aplicació. L'autorització s'ha completat.
- 5. L' *aplicació* sol·licita el recurs del *servidor de recursos* (API) i presenta el token d'accés per a l'autenticació
- 6. Si el token d'accés és vàlid, el *servidor de recursos* (API) serveix el recurs a l' *aplicació*

ES pot trobar informació més detallada a les següent referències. [15] [16]

En el cas de la plataforma CloudDocs, els rols quedarien de la següent forma.

- Propietari del recurs: l'usuari que accedeix a l'aplicació
- Servidor de recursos: Google Drive, Dropbox i TrustedX.
- Client: la pròpia aplicació CloudDocs
- Servidor d'autorització: els propis servidors de recursos també ofereixen les APIs per a realitzar l'autorització.

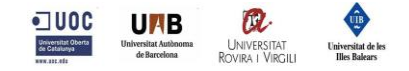

## <span id="page-17-0"></span>**2.4.Resource Providers**

Un resource provider és un proveïdor de serveis que ofereix certs recursos. El tipus dels recursos oferts defineix quina és la tipologia del servei, aquests poden ser de programari, d'infraestructura, de plataforma, etc.

Per accedir a aquests serveis es requereix una autenticació i autorització prèvia que s'obté a través dels passos indicats als apartats anteriors. Per tant, cadascun dels servidors de recursos llistats també disposen d'un Identity Provider i un authorization server per a realitzar aquestes tasques.

A continuació es detallen els serveis utilitzats per a cadascun dels proveïdors integrats amb la plataforma CloudDocs. És important remarcar que cada abast (scope) permet únicament l'accés als recursos que aquest té definits i que requereix l'autorització expressa de l'usuari per utilitzar-los.

Les següents taules mostren els abasts utilitzats en cada cas, el recurs que aquest ofereix i quines operacions permet. En alguns casos l'autorització permet l'accés als recursos durant un temps limitat i en altres cal autorització cada cop que s'utilitza, veurem en més detall les diferents casuístiques.

## **2.4.1. Google**

<span id="page-17-1"></span>Tal com s'ha comentat anteriorment, els recursos consumits a Google s'utilitzen per dues finalitats diferents.

En primer lloc, els abasts profile i email ens permeten recuperar la informació bàsica de l'usuari. Aquesta informació és la que s'utilitza en el procés d'autenticació a la plataforma CloudDocs i s'emmagatzema a la sessió d'usuari.

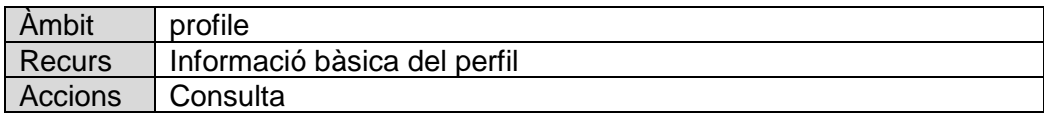

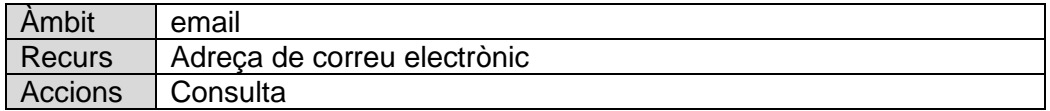

Per altra banda, l'abast següent ens permet treballar amb els documents emmagatzemats a Google Drive.

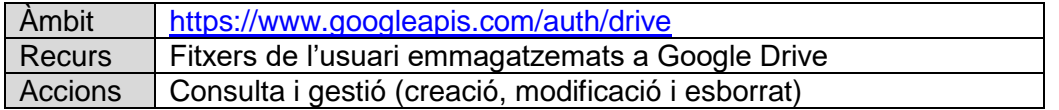

Es poden consultar tots els abasts que permet la API de Google a la següent URL [https://developers.google.com/identity/protocols/googlescopes,](https://developers.google.com/identity/protocols/googlescopes) d'aquesta forma es poden veure tots els recursos que ofereix Google.

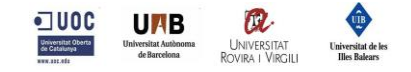

## **2.4.2. Dropbox**

<span id="page-18-0"></span>En el cas de Dropbox, l'únic recurs que ofereix la seva API és la de poder treballar amb els fitxers emmagatzemats als seus servidors. La API oficial de Dropbox utilitzada no descriu exactament quin abast utilitza.

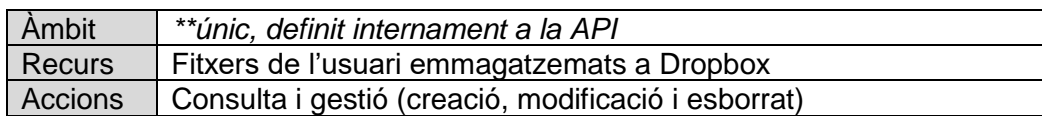

## **2.4.3. TrustedX**

Recurs | Identitats

Accions | Gestionar (consulta i esborrat)

<span id="page-18-1"></span>El servei de TrustedX utilitzat és eSigP, aquest servei simplement custodia les claus amb els certificats (el que anomenem identitats) i realitza signatures del tipus PKCS#1 a partir d'un hash. S'ha triat aquest tipus de servei pels següents motius:

- Mantenim la confidencialitat dels documents, ja que la plataforma CloudDocs no envia el document sencer a una plataforma externa.
- Realitza la signatura en un menor temps, ja que només viatja el hash a través de la xarxa.

En aquest cas cal diferenciar dues finalitats en els abasts utilitzats. En primer lloc s'utilitzen els serveis per a registrar i gestionar les identitats (certificat + clau) de l'usuari.

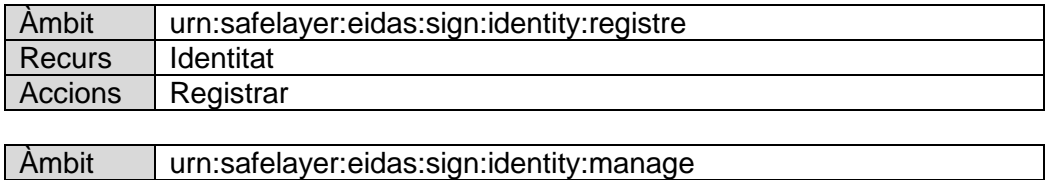

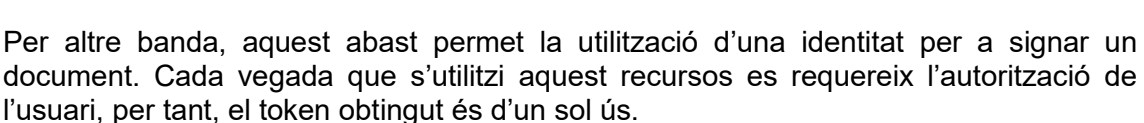

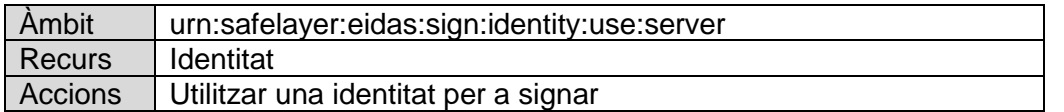

En aquest projecte s'ha optat per la utilització de certificats externs per al registre d'identitats. TrustedX també ofereix l'opció de generar identitats de signatura qualificades, ja que aquestes es generen directament al servidor.

L'elecció de l'ús de certificats externs ha estat motivada per a simplificar el demostrador i per tenir l'opció d'utilitzar certificats emesos per diverses entitats de certificació.

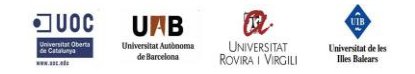

## <span id="page-19-0"></span>**2.5.Seguretat**

L'accés a l'aplicació es realitza sota el protocol HTTPS, en concret, utilitza un xifrat TLS 1.2.

Les integracions amb els servidors externs es realitzen a través de crides a serveis REST, ja sigui a través de les APIs oficials com en el cas de Google o Dropbox o utilitzant les classes que ofereix Spring per a realitzar les crides a TrustedX. Els accessos als endpoints REST també es realitzen sota el protocol HTTPS.

Aquest fet garanteix que la informació que viatja a través de la xarxa estigui xifrada i que no podrà ser interceptada i utilitzada per tercers no autoritzats.

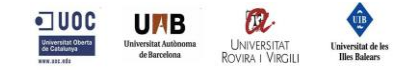

## <span id="page-20-0"></span>**3.Anàlisi de requisits**

## <span id="page-20-1"></span>**3.1.Actors i elements**

### **Usuari**

Són les persones que utilitzaran aquesta plataforma per a firmar els seus documents del cloud amb una signatura electrònica qualificada.

### **Proveïdor de serveis d'identificació**

És el component que s'encarrega d'identificar els usuaris en un domini d'identitat.

### **Proveïdor de servei d'autorització**

És el component que gestiona les autoritzacions que permeten als clients accedir a certs recursos.

## **Proveïdor de serveis de documents**

És el component que proporciona un servei d'allotjament de fitxers al cloud.

### **Proveïdor de serveis de signatura**

És el component que ens proporciona un serveis de signatura electrònica qualificada de documents.

## <span id="page-20-2"></span>**3.2.Àmbit**

En aquest apartat s'identifiquen i s'especifiquen els casos d'ús del producte.

## <span id="page-20-3"></span>**3.3.Diagrama casos d'ús**

Un diagrama de cas d'ús és un tipus de diagrama de comportament. El seu propòsit és presentar un resum de forma gràfica de les funcionalitats que ofereix en sistema on es descriuen els actors, les finalitats i les dependències entre ells.

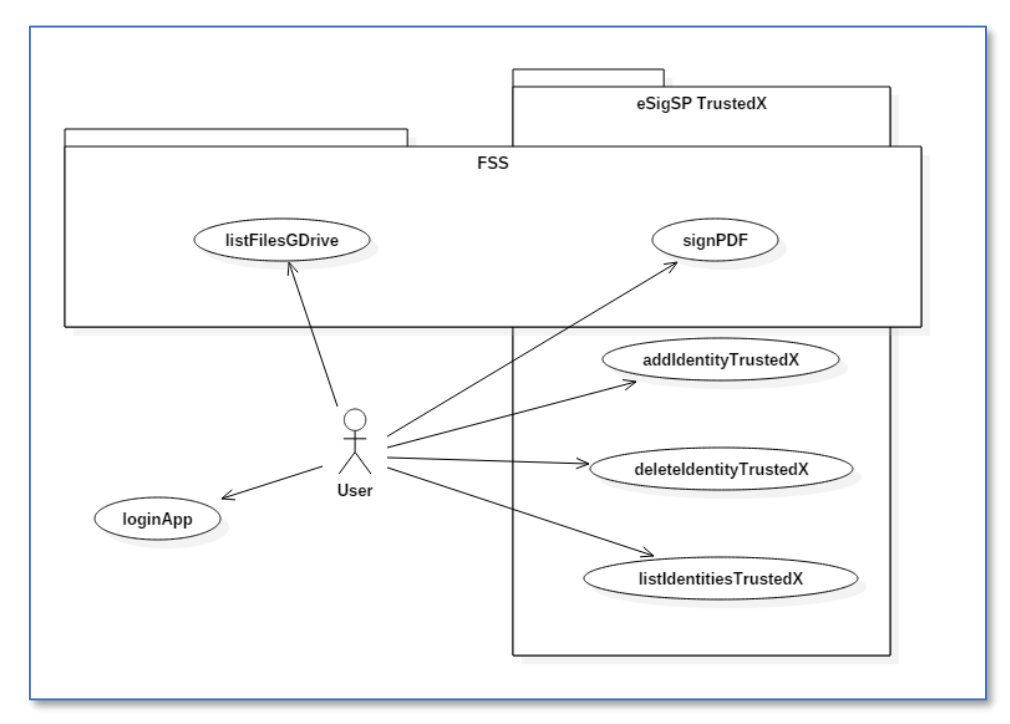

<span id="page-20-4"></span>*Il·lustració 4 - Diagrama Casos d'ús*

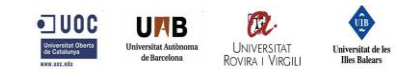

## <span id="page-21-0"></span>**3.4.Especificació casos d'ús**

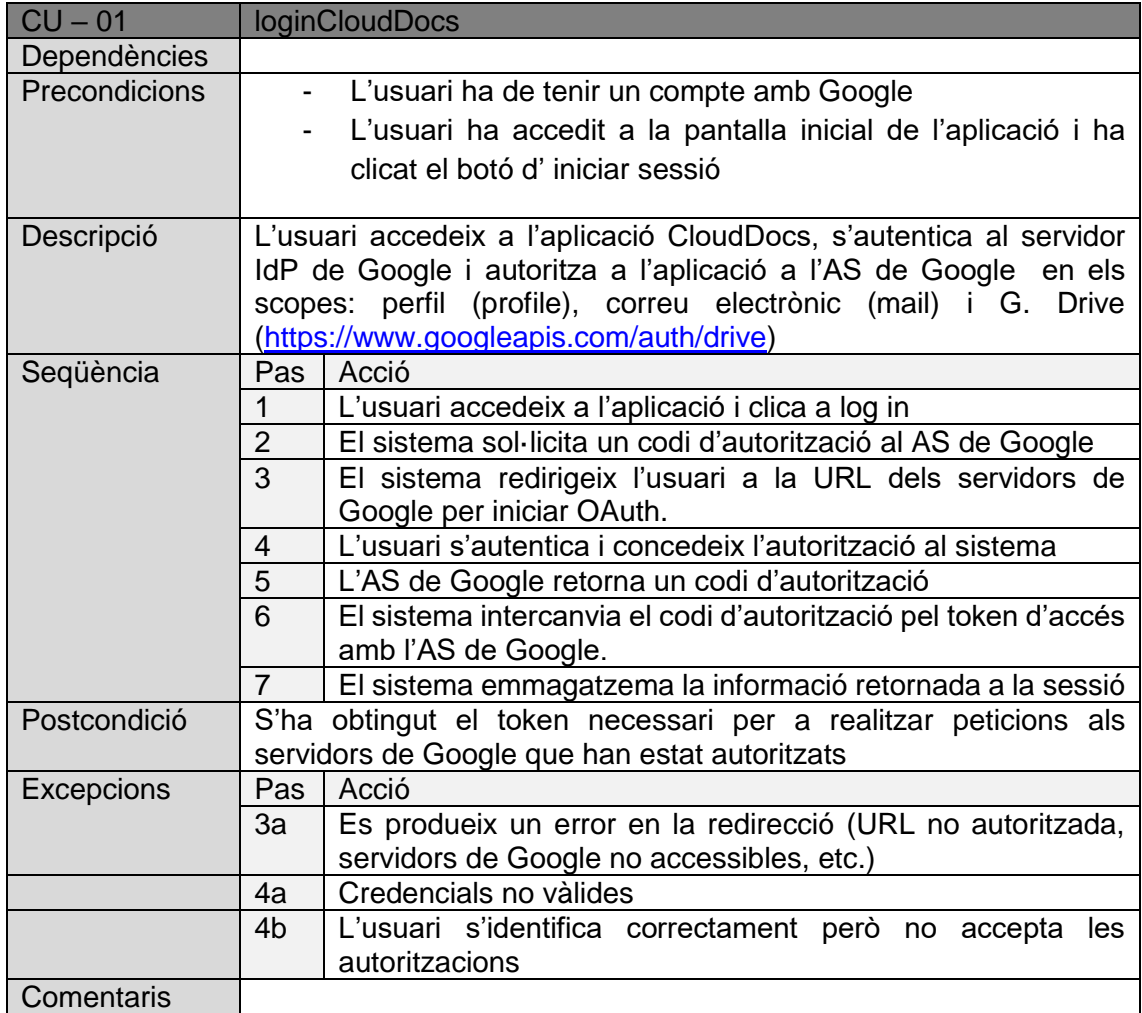

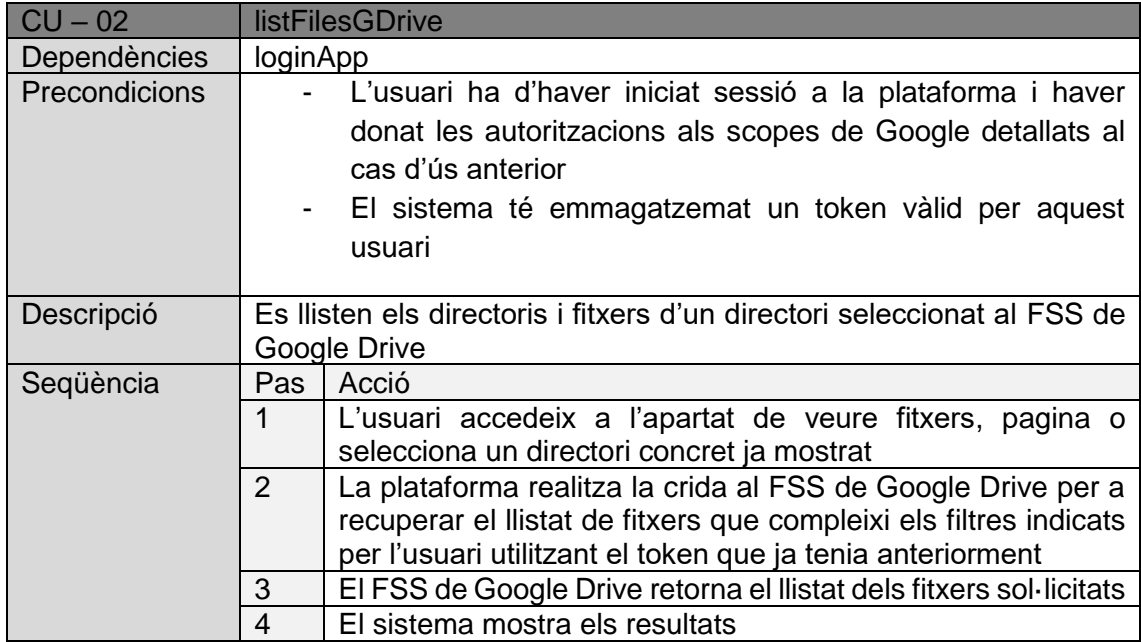

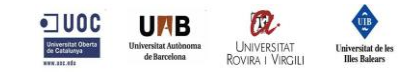

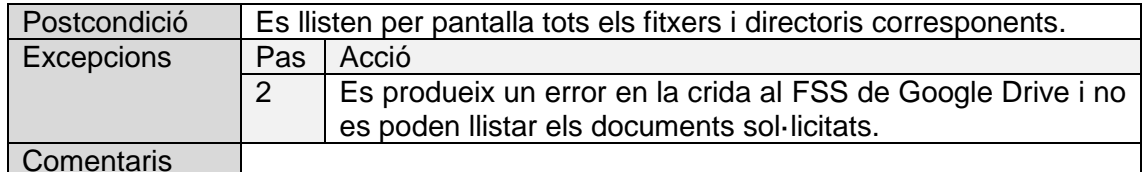

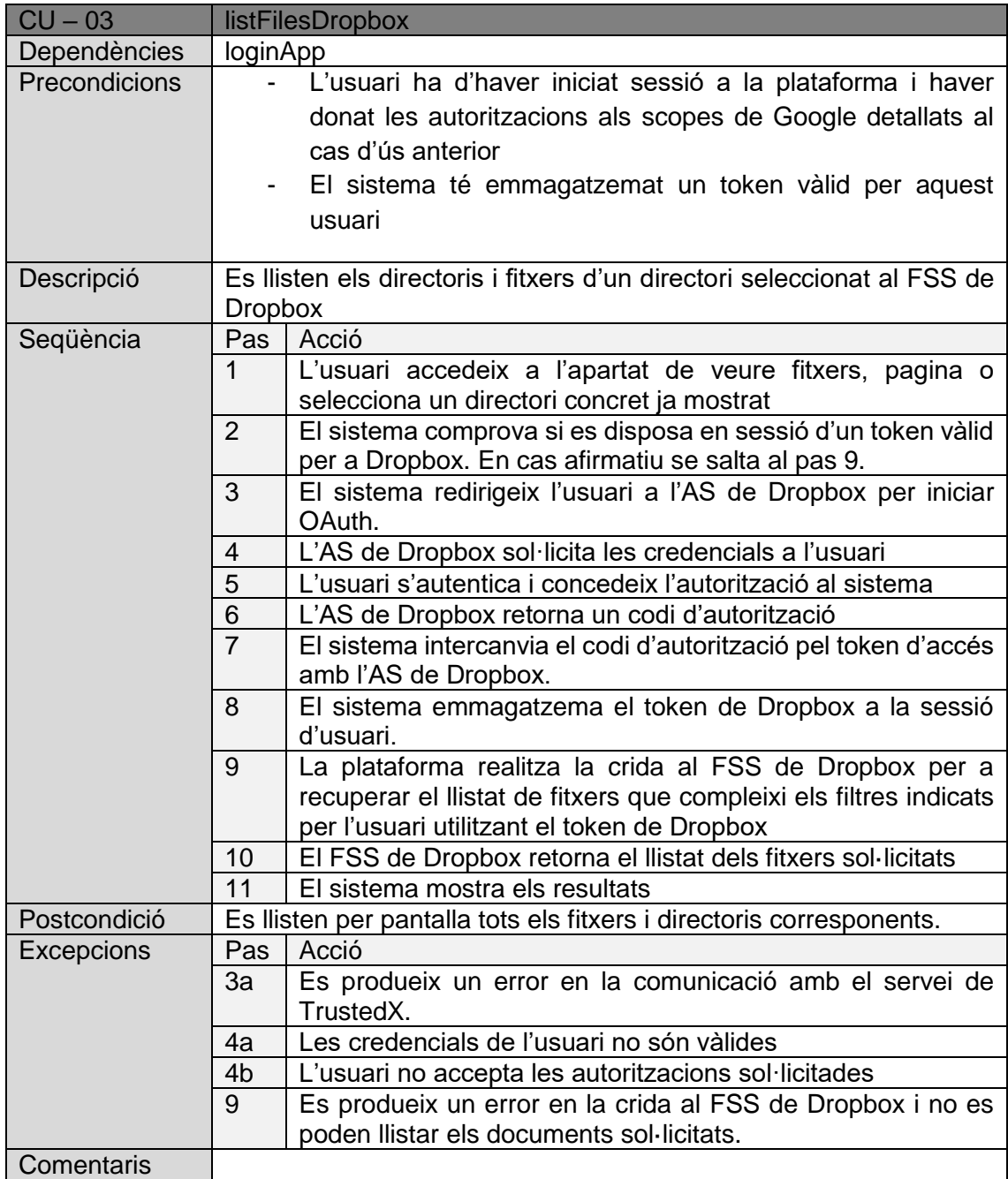

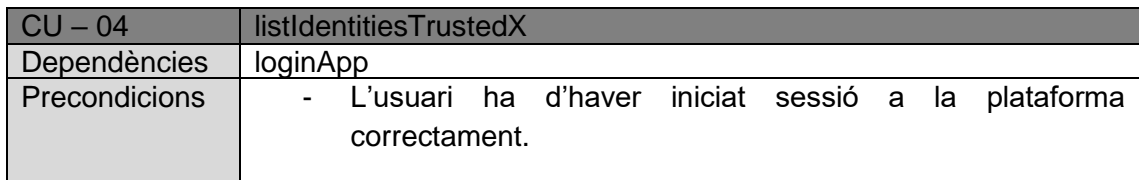

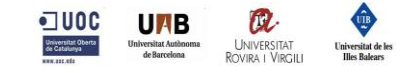

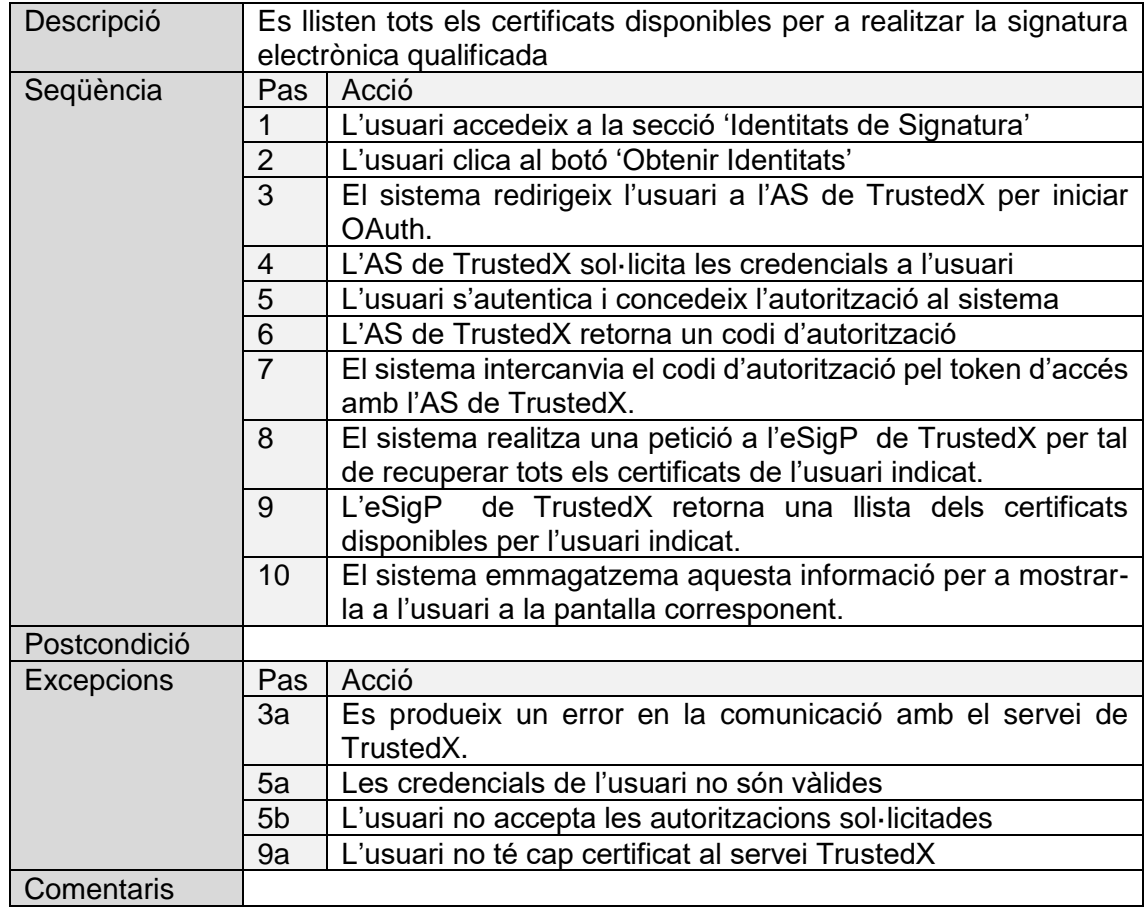

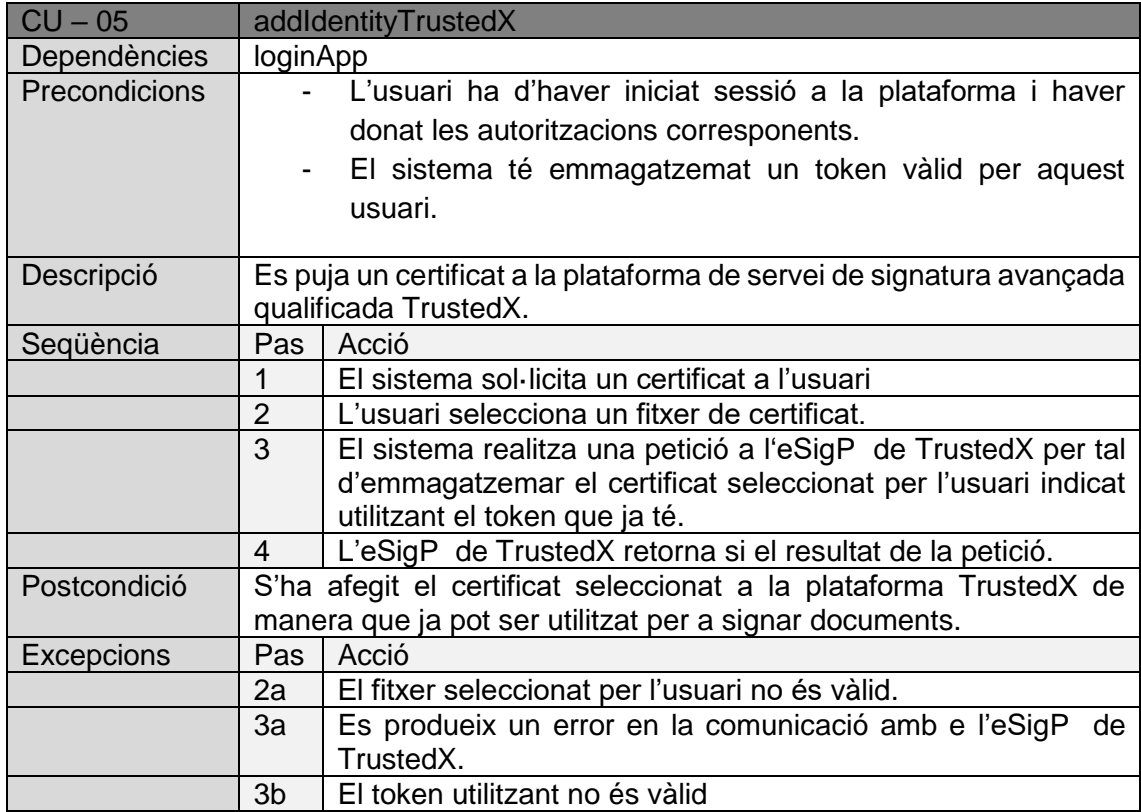

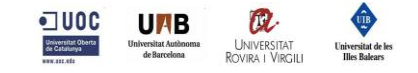

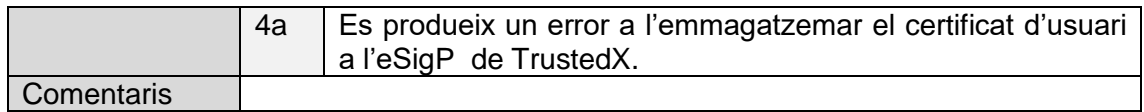

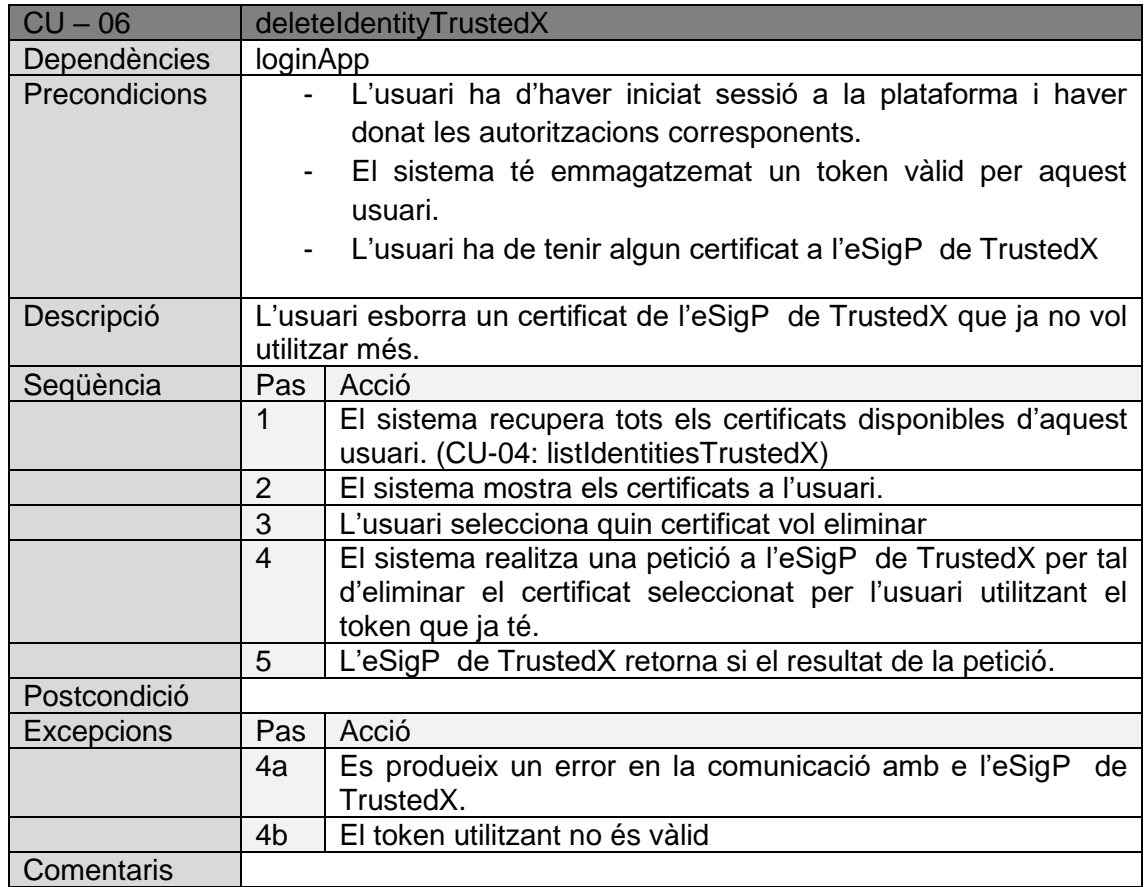

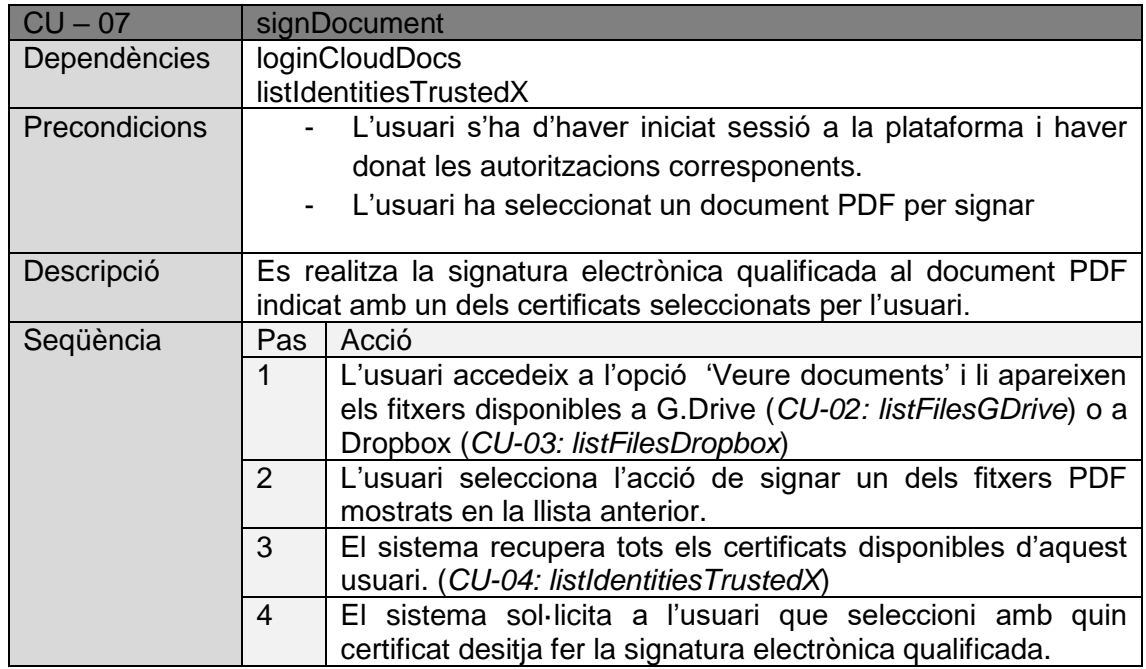

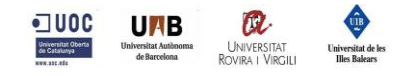

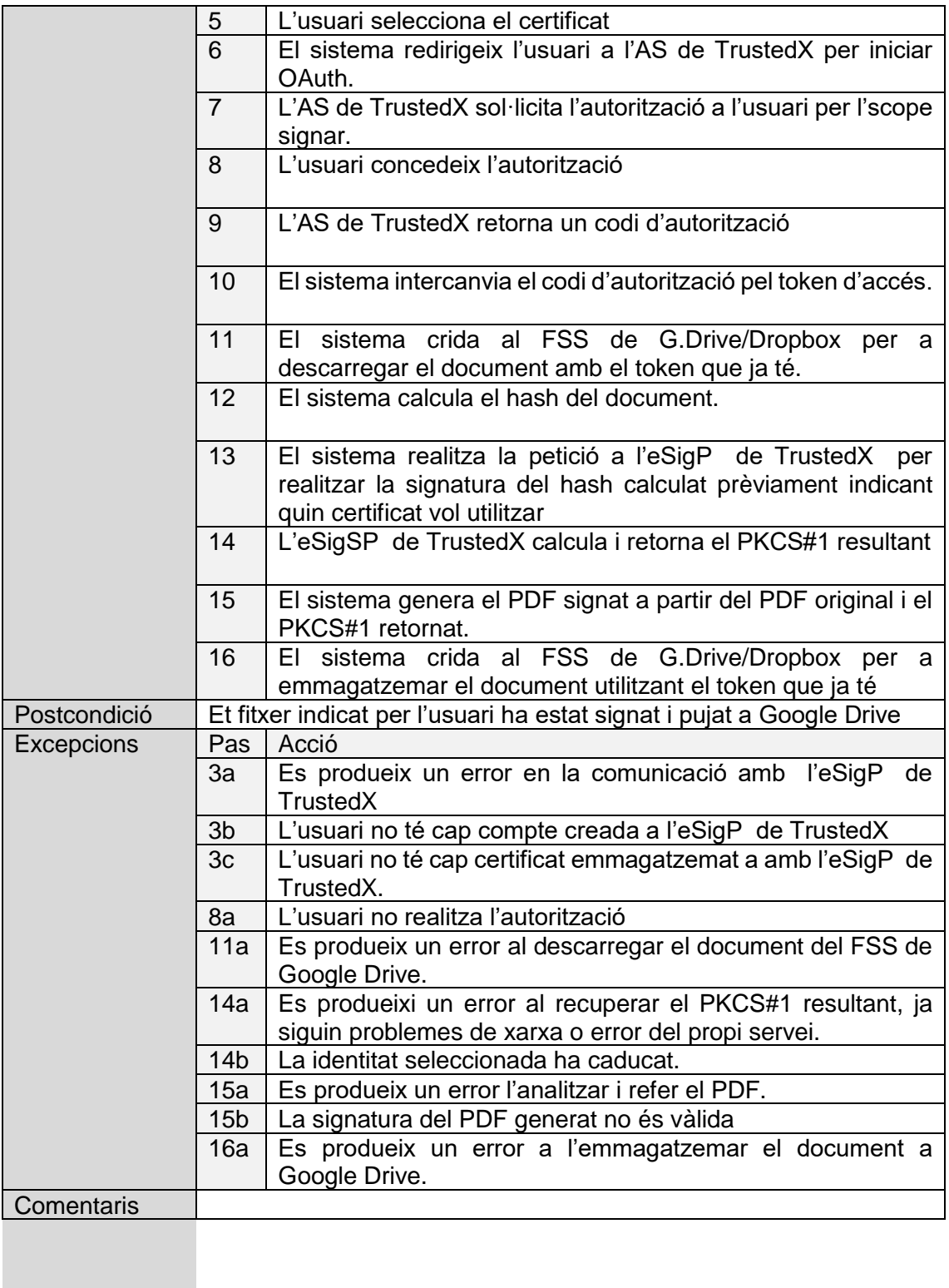

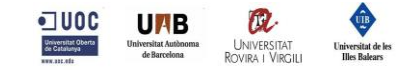

# <span id="page-26-0"></span>**4.Especificació**

## <span id="page-26-1"></span>**4.1.Diagrames de seqüència**

En aquesta secció es mostren els diagrames de seqüència descrits anteriorment a la secció 3.2

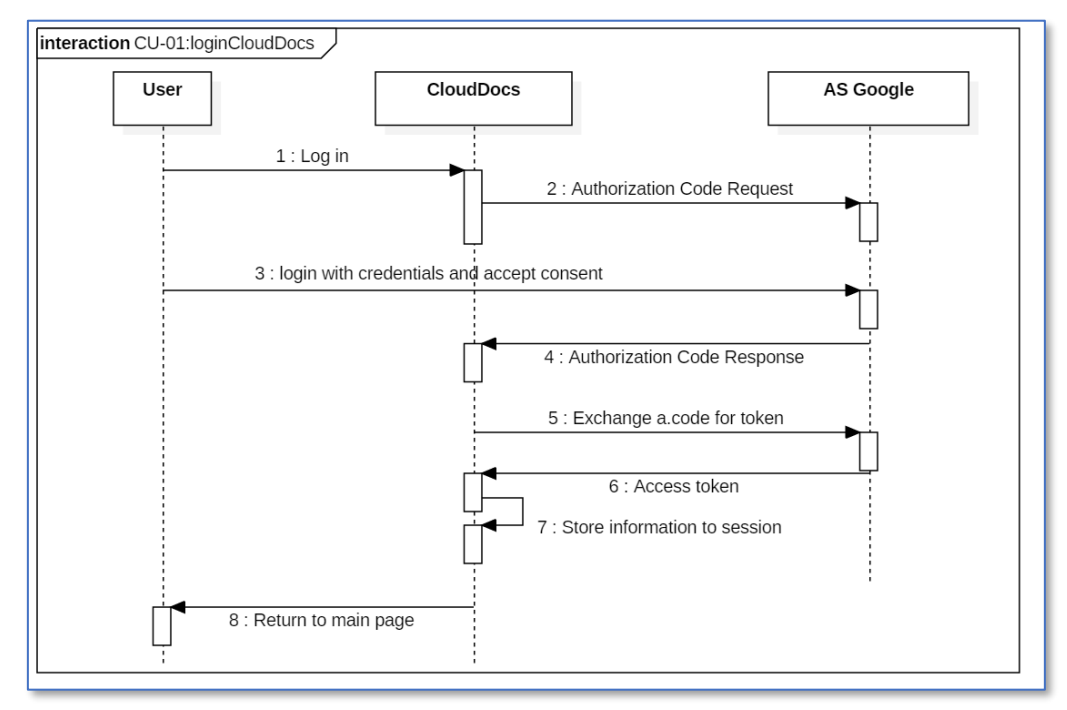

<span id="page-26-2"></span>*Il·lustració 5 - Diagrama de seqüència CU-01: loginCloudDocs*

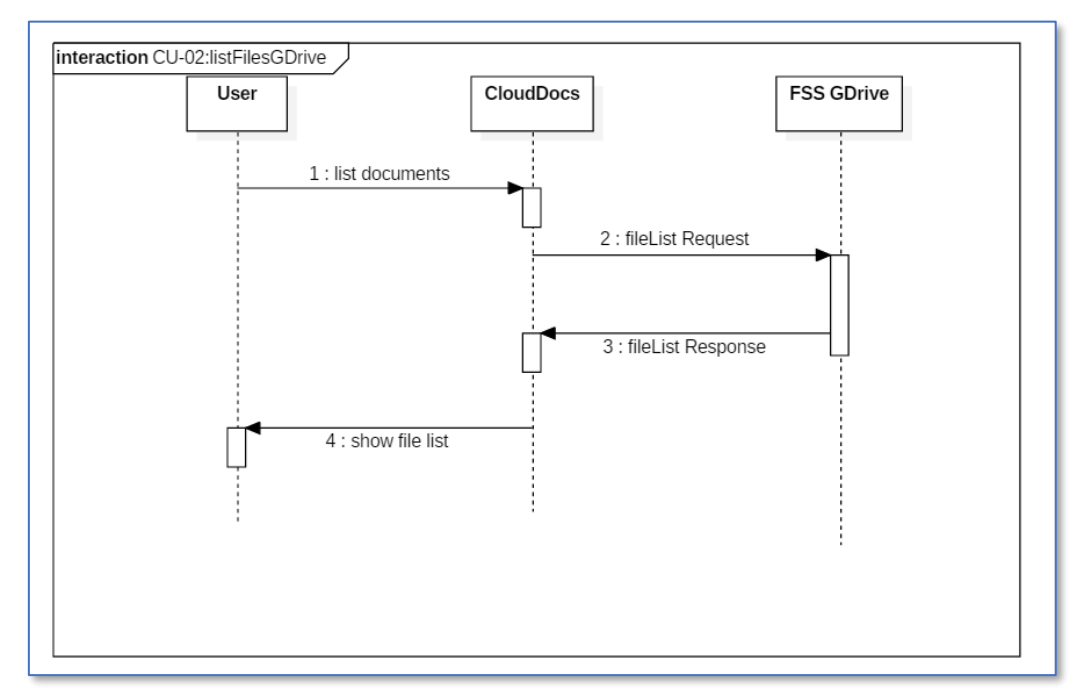

<span id="page-26-3"></span>*Il·lustració 6- Diagrama de seqüència CU-02: listFilesGDrive*

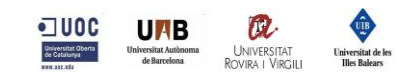

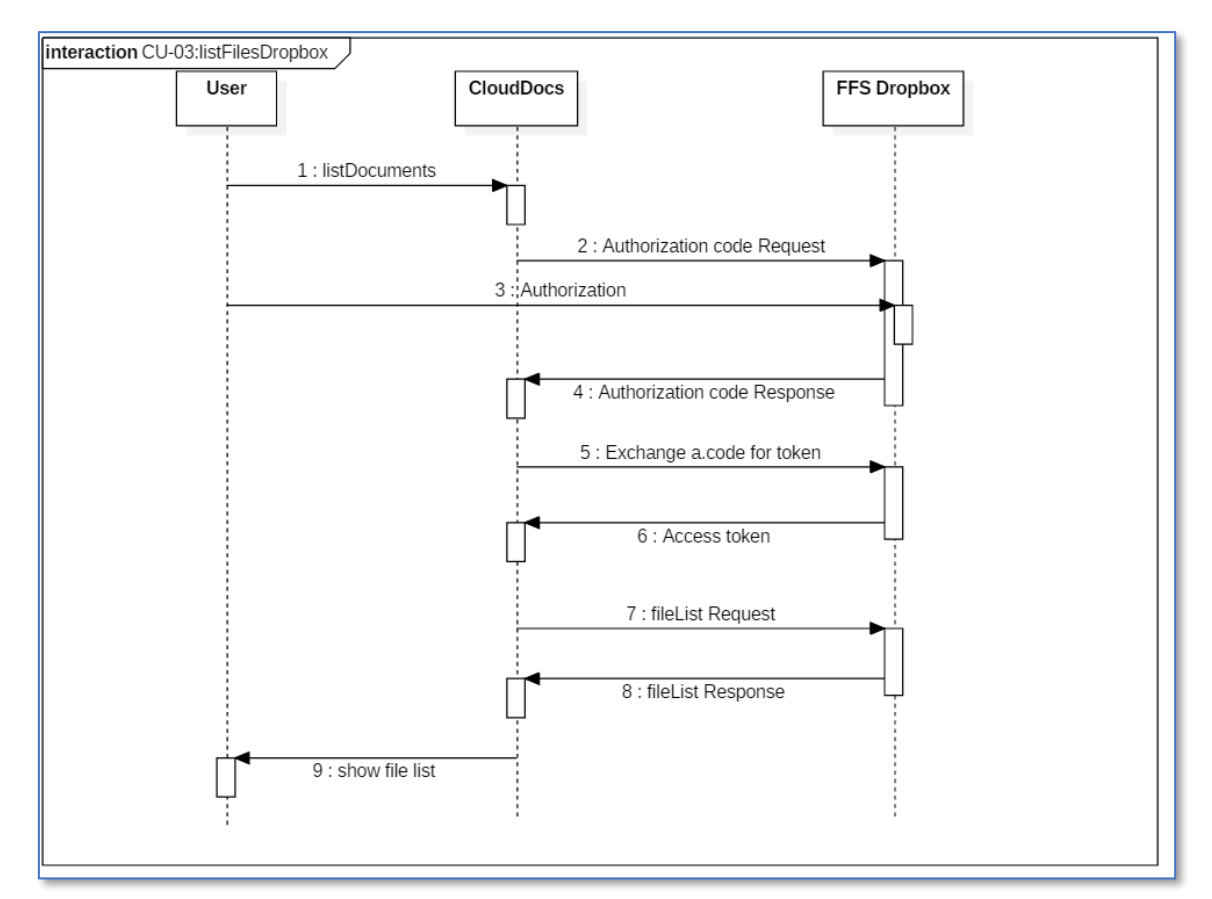

<span id="page-27-0"></span>*Il·lustració 7 - Diagrama de seqüència CU-03: listFilesDropbox*

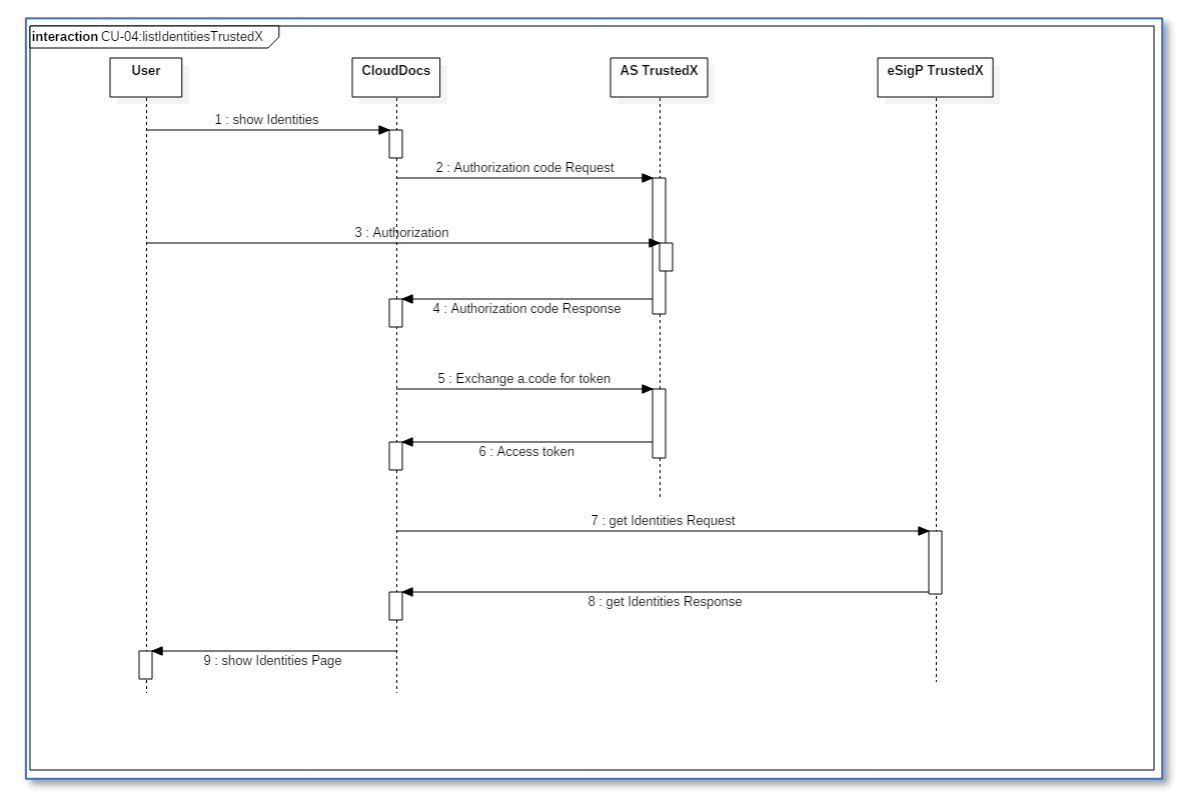

<span id="page-27-1"></span>*Il·lustració 8 - Diagrama de seqüència CU-04: listIdentitiesTrustedX*

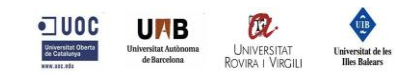

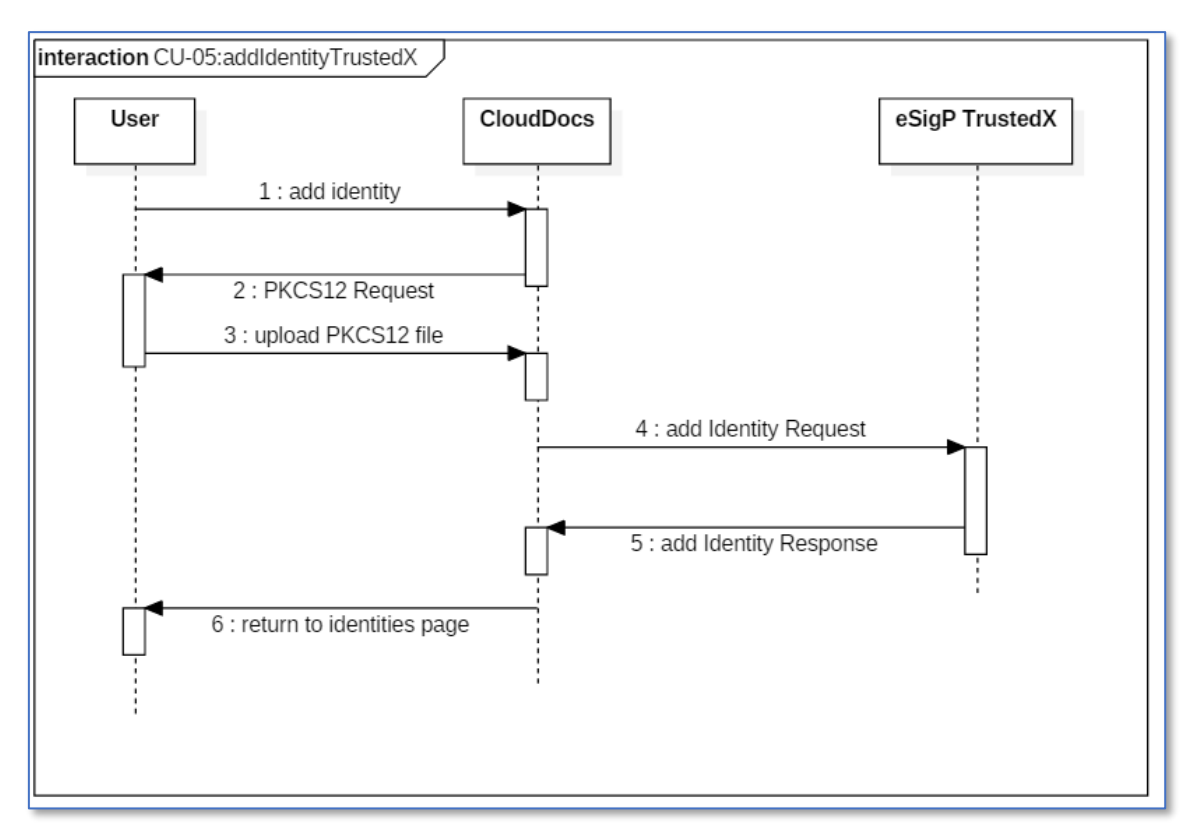

<span id="page-28-0"></span>*Il·lustració 9 - Diagrama de seqüència CU-05: addIdentityTrustedX*

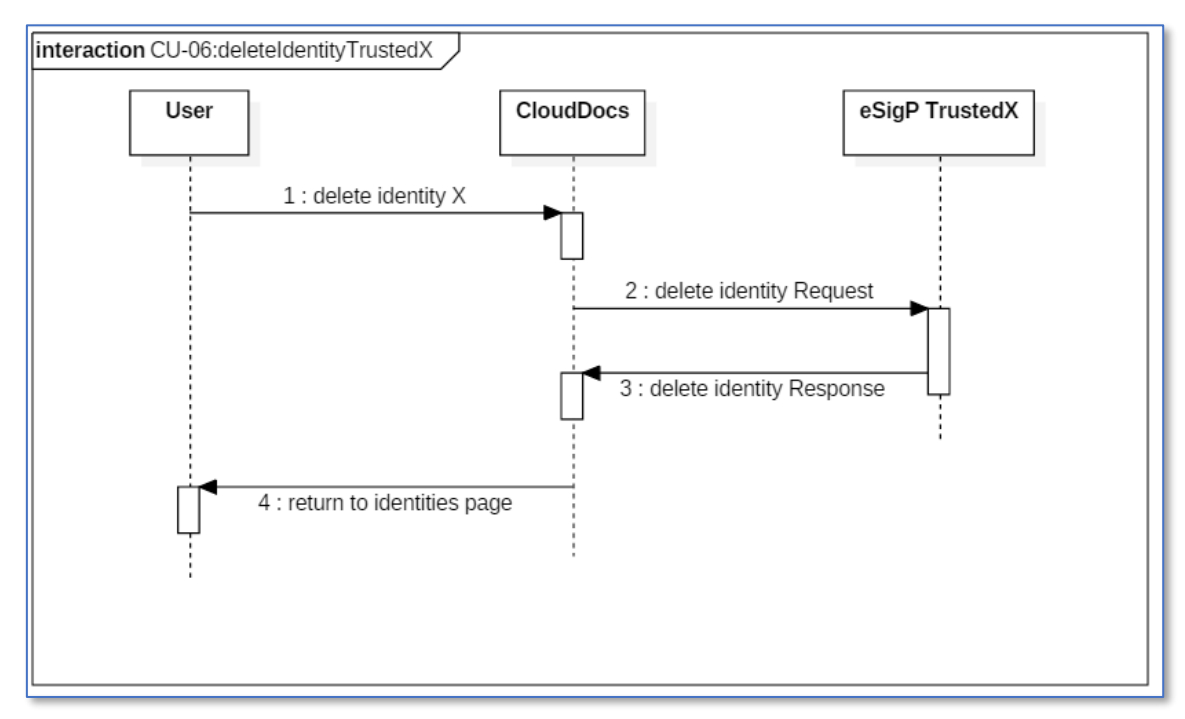

<span id="page-28-1"></span>*Il·lustració 10 – Diagrama de seqüència CU-06: deleteIdentityTrustedX*

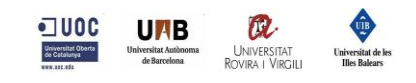

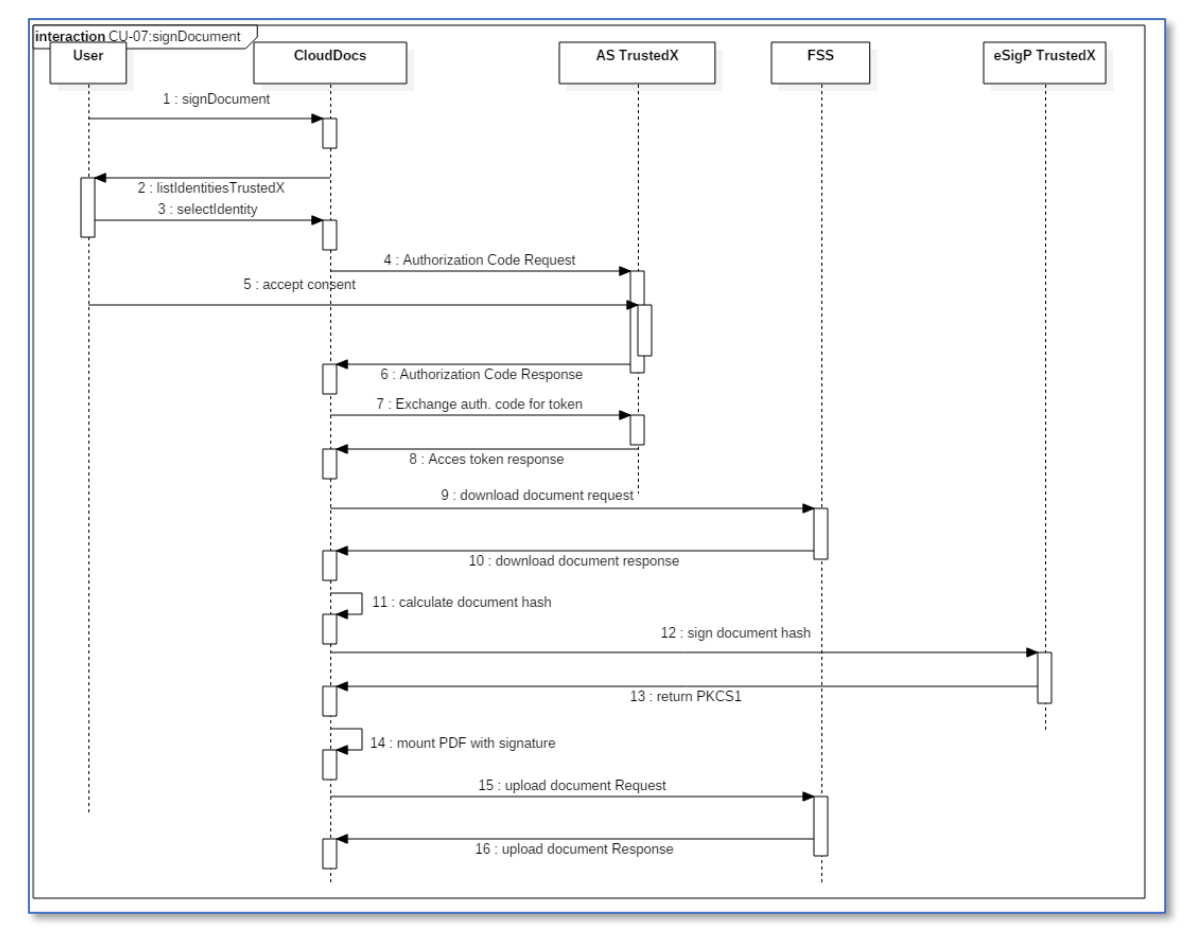

<span id="page-29-0"></span>*Il·lustració 11 – Diagrama de seqüència CU-07: signDocument*

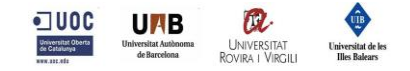

# <span id="page-30-0"></span>**5.Disseny**

## <span id="page-30-1"></span>**5.1.Introducció**

El disseny orientat a objectes és un refinament del model obtingut en el procés d'especificació. El que es vol és modelar l'arquitectura interna del sistema i identificar els seus components.

Una vegada que l'anàlisi dels requisits i l'especificació del programari es realitzen i són clars, s'han de triar les diferents opcions que ofereix l'Enginyeria del Software per obtenir una aplicació el més satisfactòria possible. Una decisió mai és definitiva, per tant, cal assolir l'equilibri entre els avantatges i els desavantatges que intervenen en les decisions.

**Capa de presentació**: ordena les execucions d'accions, recopila esdeveniments i gestiona la interfície. És el responsable de la interacció entre l'usuari i el sistema.

**Capa de domini**: executa les accions sol·licitades, obté els resultats i comunica les respostes a la capa de presentació i és responsable de l'aplicació de les funcionalitats del sistema.

## <span id="page-30-2"></span>**5.2.Capa de presentació**

En primer lloc s'han definit una sèrie de components compartits que s'utilitzen en les diferents vistes de l'aplicació per tal d'aprofitar el codi, facilitar-ne el manteniment, simplificar les vistes de l'aplicació, etc.

## ▪ **Header**

Es defineixen els meta atributs principals de la pàgina i s'importen els diferents fitxers d'estils (.css) necessaris.

## ▪ **Top**

Es defineix la barra principal de navegació on es mostra el botó de login o la informació de l'usuari en cas d'estar autenticat.

## ▪ **Menu**

Es defineix la barra secundària de navegació on es mostra el menú d'accés als diferents apartats de l'aplicació.

## ▪ **Ewi\_messages**

Es mostren els diferents missatges d'error, advertència o informació en el cas que n'hi hagi (*ErrorWarnInfo messages*).

## ▪ **eSigP\_list\_select**

Es llisten tots els eSigP disponibles amb les identitats registrades per tal de poder seleccionar-ne una amb que signar els documents. Aquest component només s'importa a les vistes dels proveïdors de servei d'emmagatzemament de fitxers.

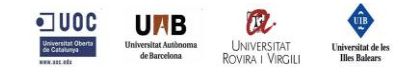

#### ▪ **Footer**

Es defineix la barra de peu de la web i s'importen els fitxers Javascript comuns per a totes les pàgines.

Per altre banda determinat les vistes necessàries per a cada funcionalitat o proveïdor concret.

#### ▪ **Index**

Pàgina d'accés a l'aplicació on es mostren les funcionalitats bàsiques que aquesta ofereix.

### ▪ **Dashboard**

Pàgina principal d'un usuari autenticat al sistema on es llisten els apartats més destacats.

### ▪ **listTrustedXIdentities**

Pàgina on es fa una relació de les identitats registrades per l'usuari autenticat amb TrustedX de Safelayer. En aquesta vista també es permet registrar noves identitats o esborrar-ne d'existents.

## ▪ **listDocumentsDropbox**

Pàgina on es llisten els directoris i fitxers disponibles per a l'usuari autenticat a Dropbox. En aquesta es poden llistar, descarregar i signar documents.

#### ▪ **listDocumentsGDrive**

Pàgina on es llisten els directoris i fitxers disponibles per a l'usuari autenticat a Google Drive. En aquesta es poden llistar, descarregar i signar documents.

#### ▪ **errors**

Diferents vistes per a tractar els errors que poden produir-se al sistema.

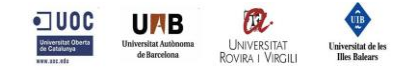

## <span id="page-32-0"></span>**5.3.Capa de domini**

## **5.3.1. Controladors**

<span id="page-32-1"></span>Aquests controladors es poden dividir en tres categories: pàgina inicial, servei d'emmagatzematge de fitxers i proveïdors de signatura de fitxers.

### ▪ **Pàgina inicial**

Aquest controlador simplement és el punt d'entrada a l'aplicació un cop s'ha autenticat l'usuari on inicialitza les dades de sessió, també permet realitzar el tancament de sessió.

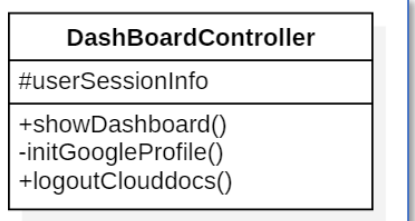

<span id="page-32-2"></span>*Il·lustració 12 – Disseny classe DashBoadController*

## ▪ **Servei d'emmagatzematge de fitxers (FSS)**

La classe FileStorageController defineix les funcionalitats bàsiques d'un controlador d'un FSS. Qualsevol nou FSS que s'afegeixi al sistema caldrà que implementi aquesta classe.

Les classes GDriveController i DropboxController implementen la classe FileStorageController amb les seves particularitats per adaptar-se al servei amb que es connecten.

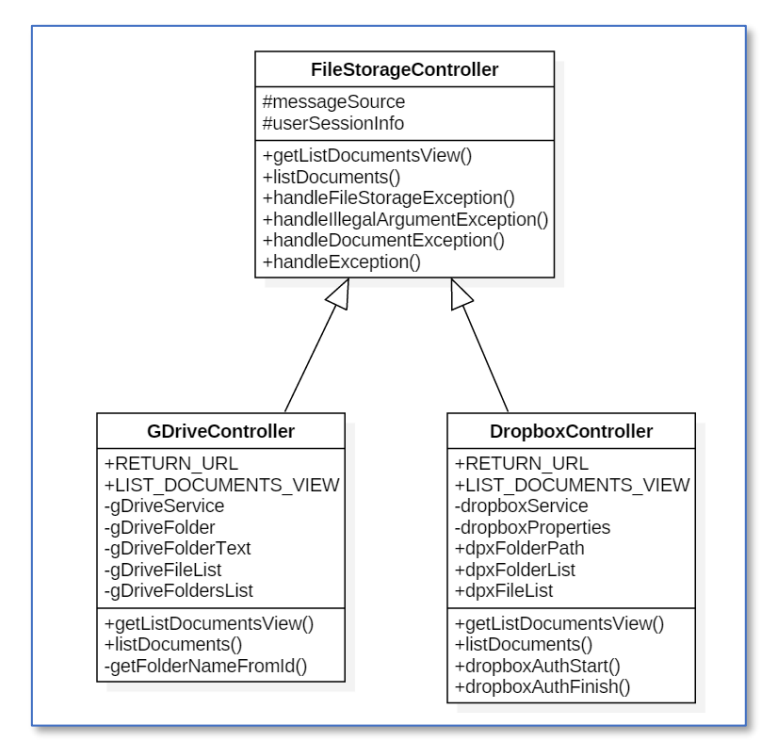

<span id="page-32-3"></span>*Il·lustració 13 - Disseny classes FileStorageControllers*

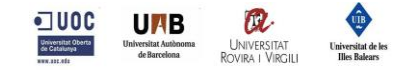

La classe FileStorageRestController ofereix uns serveis REST com a únic punt d'entrada per a la descàrrega de documents de qualsevol FSS.

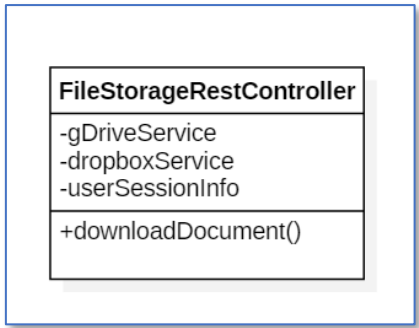

<span id="page-33-0"></span>*Il·lustració 14 - Disseny classes FileStorageRestController*

## ▪ **Proveïdors de signatura de fitxers (eSigP)**

La classe BaseIdentitiesController defineix les funcionalitats bàsiques d'un controlador d'un eSigP. Qualsevol nou eSigP que s'afegeixi al sistema caldrà que implementi aquesta classe.

Per a cada eSigP Caldrà definir dos controladors: un per a gestionar-ne les identitats (llistar, afegir i esborrar) com és la classe TrustedXIdentititesController i una altre classe per a la realització de signatures com és la classe TrustedXSignatureController

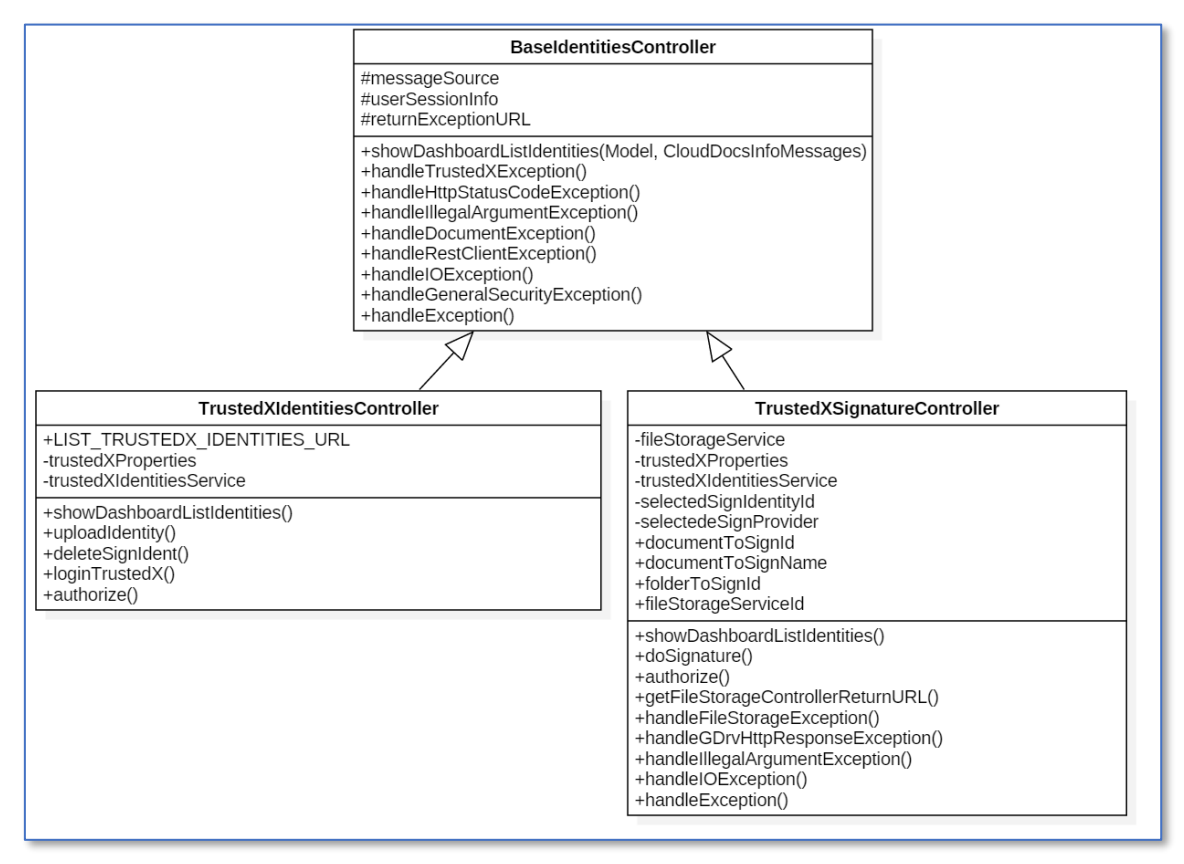

<span id="page-33-1"></span>*Il·lustració 15 - Disseny classes IdentitiesController*

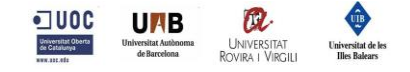

La classe IdentitiesRestController ofereix uns serveis REST com a únic punt d'entrada a la recuperació de les identitats de signatura per als controladors dels FSS. També disposa d'un servei per a emmagatzemar a la sessió d'usuari l' última identitat seleccionada.

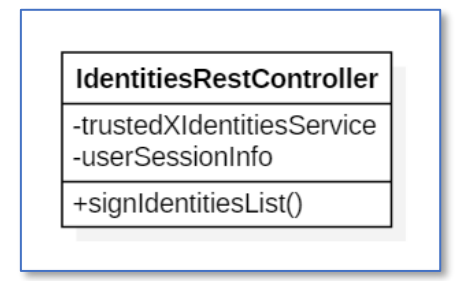

<span id="page-34-1"></span>*Il·lustració 16 - Disseny classe IdentitiesRestController*

## **5.3.2. Serveis**

### <span id="page-34-0"></span>▪ **Servei d'emmagatzematge de fitxers (FSS)**

En primer lloc es defineix la interfície IFIleStorageService amb els mètodes mínims que qualsevol servei de FSS haurà d'implementar.

Posteriorment es defineixen els serveis específics per a cada un dels serveis (Google Drive i Dropbox) que implementen els mètodes de la interfície i altres mètodes propis.

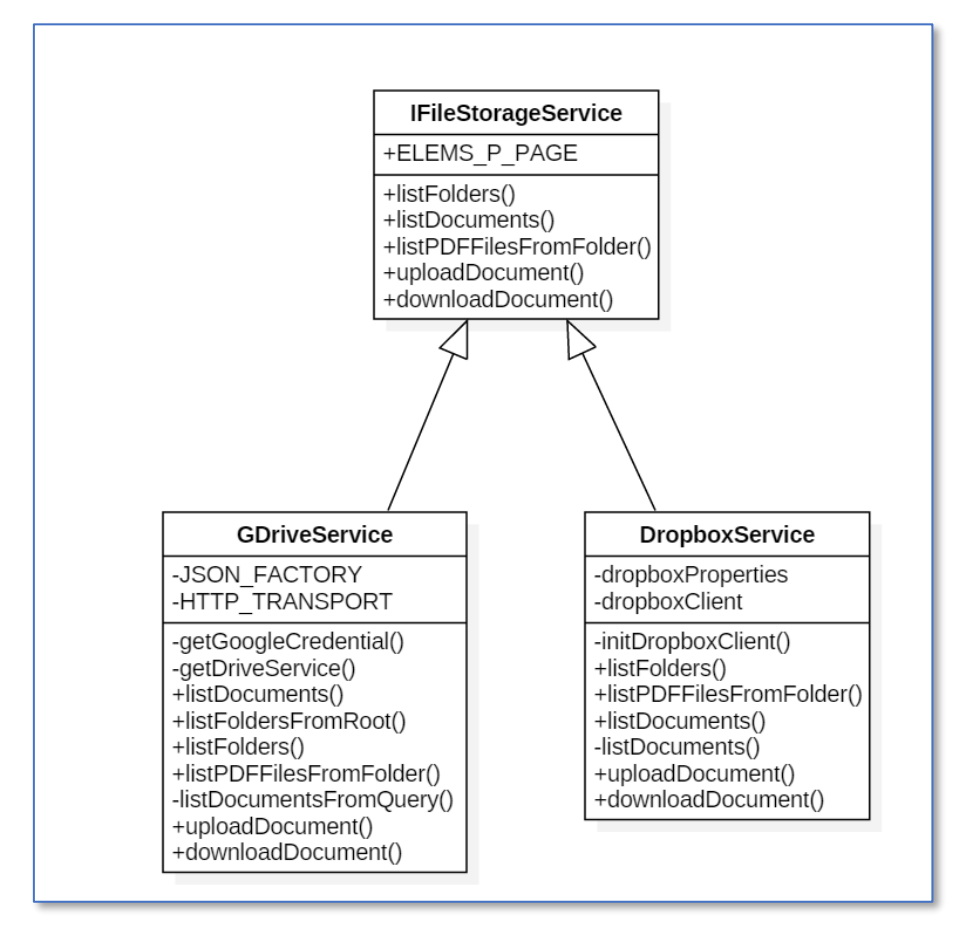

<span id="page-34-2"></span>*Il·lustració 17 - Disseny classes FileStorageServices*

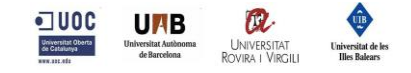

La classe FileStorageService actua com a únic punt d'entrada per a la descàrrega i pujada de documents independentment del FSS.

| <b>FileStorageService</b>                                                        |
|----------------------------------------------------------------------------------|
| -userSessionInfo<br>-gDriveService<br>-dropboxService                            |
| +downloadDocument()<br>+uploadDocument()<br>+getFileStorageControllerReturnURL() |

<span id="page-35-0"></span>*Il·lustració 18 - Disseny classe FileStorageService*

### ▪ **Proveïdors de signatura de fitxers (eSigP)**

En aquest cas només hi ha un eSigP definit a la classe TrustedXIdentititesService que disposa dels mètodes necessaris per a la gestió d'identitats.

| <b>TrustedXIdentitiesService</b>                                                                              |  |
|----------------------------------------------------------------------------------------------------|--|
| -trustedXProperties                                                                                           |  |
| +getLoginTrustedXURL()<br>+getSignIdentity()<br>+listIdentities()<br>+deleteIdentity()<br>+registerIdentity() |  |

<span id="page-35-1"></span>*Il·lustració 19 - Disseny classe TrustedXIdentitiesService*

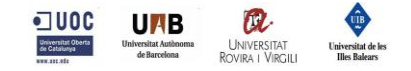

## <span id="page-36-0"></span>**6.Implementació**

## <span id="page-36-1"></span>**6.1.Signatura de documents**

La implementació de la signatura de documents mereix un apartat específic on detallarne la implementació i el per què d'aquestes decisions, al cap i a la fi, es tracta del servei afegit principal que ofereix la plataforma CloudDocs.

Per a realitzar la signatura dels documents s'ha utilitzat el servei de TrustedX. Resulta interessant conèixer quins serveis concrets ofereix aquesta empresa, els seus detalls i explicar posteriorment perquè s'ha escollit un d'ells.

- **eSigP**
- Custodia les identitats de firma (certificats digitals i les seves claus).
- Realitza signatures a partir d'un resum criptogràfic d'un document en format PKCS#1.
- **eSignSP**
- Realitza signatures a partir d'un document complet i les identitats custodiades per l'eSigP. És capaç de calcular el resum criptogràfic, realitzar la signatura i generar el document PDF signat.

L'opció escollida per a la plataforma CloudDocs ha estat eSigP pels següents motius:

- Mantenim la confidencialitat dels documents, ja que la plataforma CloudDocs no envia el document sencer a una plataforma externa.
- Realitza la signatura en un menor temps, ja que només viatja el hash del document a través de la xarxa.

Aquesta elecció implica que ha sigut necessari implementar un component capaç de generar el resum criptogràfic, enviar-lo a la plataforma TrustedX, obtenir-ne la signatura PKCS#1 i construir el fitxer PDF signat.

Per realitzar tot el procés de la signatura he utilitzat la API de Java iText, en concret la versió 5.5.13. Ha estat necessari implementar la classe ExternalSignature per tal de personalitzar el comportament del mètode sign que genera la signatura en si, però al mateix temps utilitzar la API de iText per al tractament dels documents PDFs.

| TrustedXExternalSignature                                                                  |
|--------------------------------------------------------------------------------------------|
| -trustedXSignToken<br>-authHeader<br>-selectedSignIdentityId<br>-signUrl<br>-hashAlgorithm |
| +getEncryptionAlgorithm()<br>+getHashAlgorithm()<br>+sign()<br>-sign()<br>-getHash()       |

<span id="page-36-2"></span>*Il·lustració 20 - Disseny classe TrustedXExternalSignature*

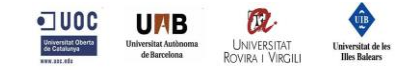

Els passos que segueix aquest mètode són:

- Generar el resum criptogràfic amb l'algoritme SHA-512
- Crida al servei REST de TrustedX
- L'usuari autoritza l'accés al recurs identitat per a realitzar la signatura.
- Recupera la signatura PKCS#1
- Genera el document PDF signat

Cal tenir en compte que per a poder generar el PDF signat amb el certificat corresponent a la identitat seleccionada, prèviament s'ha realitzat una crida a la API Rest de TrustedX per a obtenir el certificat en format X.509 per afegir-lo al document PDF resultant.

Les signatures resultants han estat validades amb el visor de PDFs Acrobat Reader, el qual és utilitzat per la gran majoria d'usuaris per a visualitzar documents d'aquest tipus.

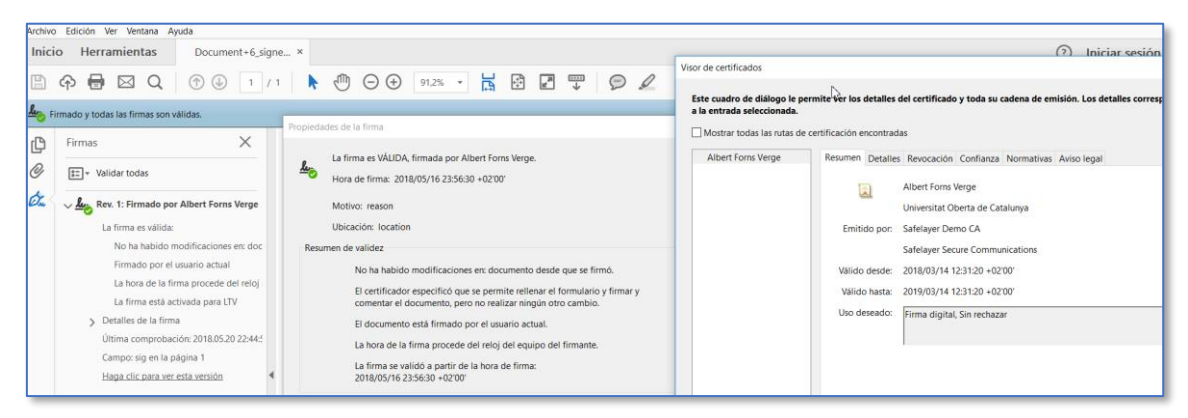

*Il·lustració 21 - Verificació signatura en document PDF resultant*

<span id="page-37-0"></span>El document PDF signat compleix l'especificació de la signatura PDF ISO-32000-1 [17] que defineix els estàndards d'aquest format.

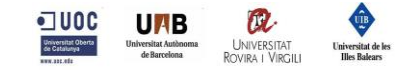

## <span id="page-38-0"></span>**6.2.Capa de presentació**

En la implementació de la capa de presentació s'ha utilitzat el motor de plantilles serverside Java per a entorns web anomenat Thymeleaf. L'objectiu ha estat poder crear unes plantilles d'una forma ben estructurada i ben formatada.

La següent imatge mostra una de les vistes del demostrador web on es detalla la ubicació d'alguns dels components compartits entre les vistes.

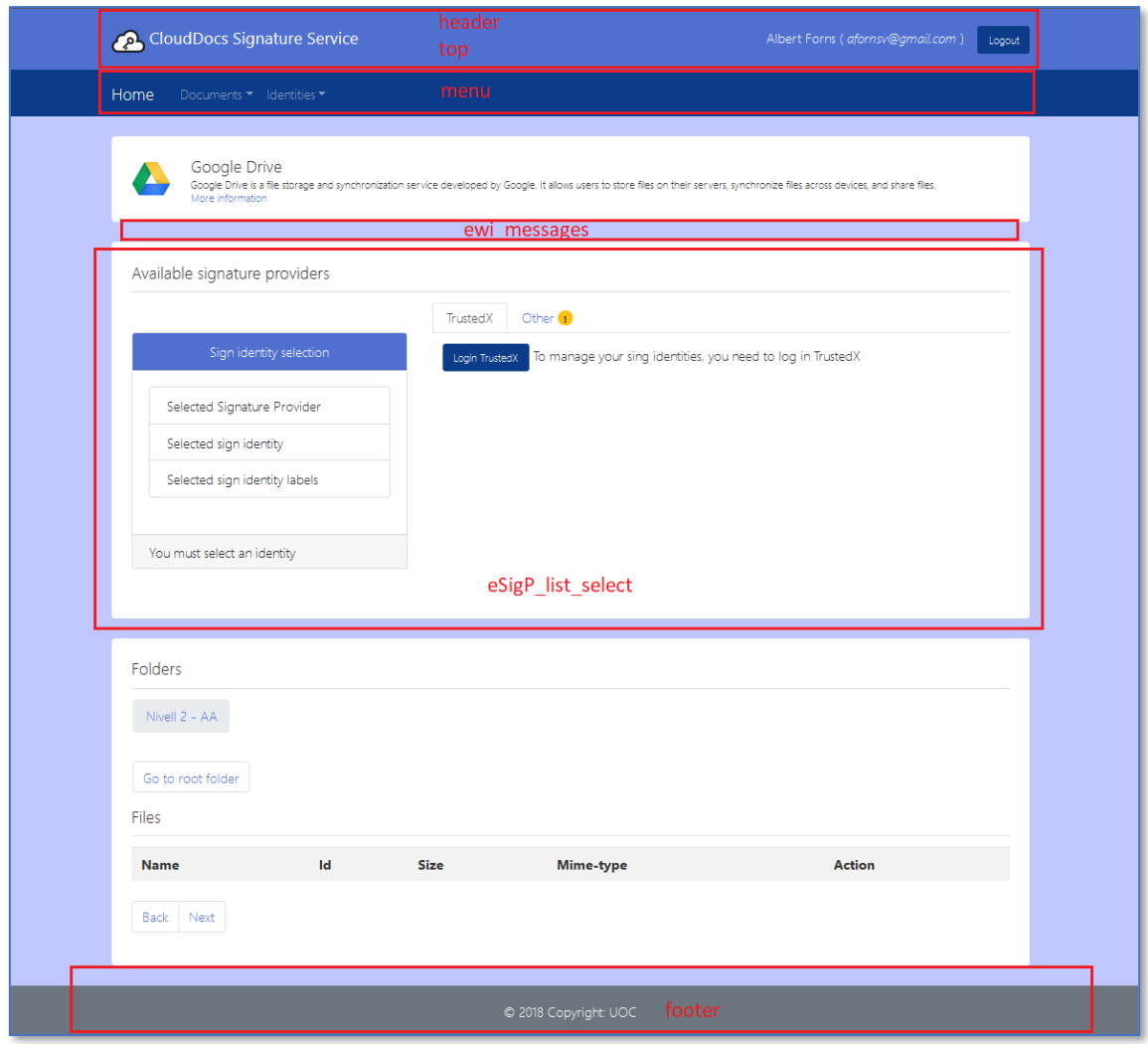

<span id="page-38-1"></span>*Il·lustració 22 - Esquema plantilles capa presentació*

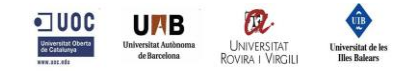

## <span id="page-39-0"></span>**6.3.Capa de domini**

En la implementació de la capa de domini s'ha utilitzat el framework Spring. Els elements principals utilitzats en aquesta capa són els següents:

**@Component:** Estereotip genèric per qualsevol component o bean gestionat per Spring.

**@Repository:** Estereotip per a la capa de persistència. En aquest projecte no ha estat utilitzat però caldria tenir-ho en compte per a la implementació dels treballs futurs descrits en l'apartat 7.1.

**@Service:** Estereotip per a la capa de serveis

**@Controller:** Estereotip per a la capa de presentació (MVC)

**@RestController:** Estereotip per a la creació de serveis web RESTful.

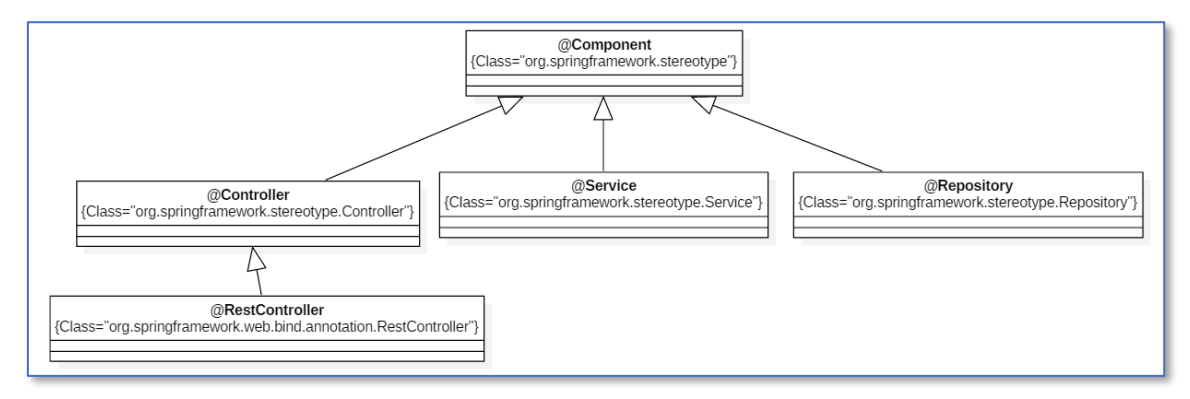

<span id="page-39-1"></span>*Il·lustració 23 - Esquema classes utilitzades (Spring)*

**@EnableOAuth2Sso**: Gestionar el Single Sign-On a través de OAuth2, en aquest cas amb el servei d'identitat de Google. La parametrització està definida al fitxer application.yml.

**@Scope("session"):** Indica que el component s'emmagatzema a la sessió d'usuari.

**@PropertySource:** Gestiona els paràmetres emmagatzemats en un fitxer.

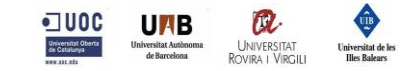

## <span id="page-40-0"></span>**6.4.Tecnologies i eines utilitzades**

Per a la implementació d'aquest TFM he utilitzat les següents eines:

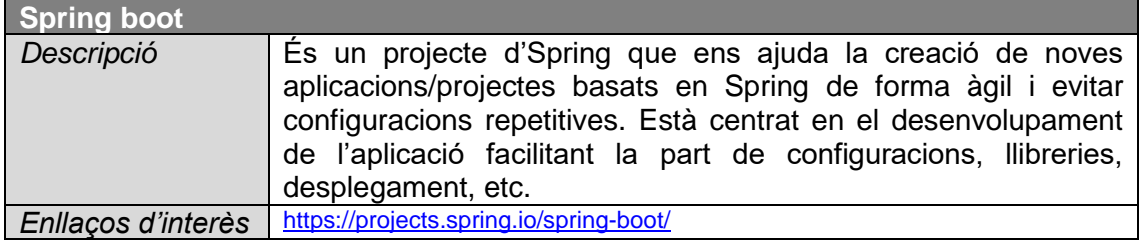

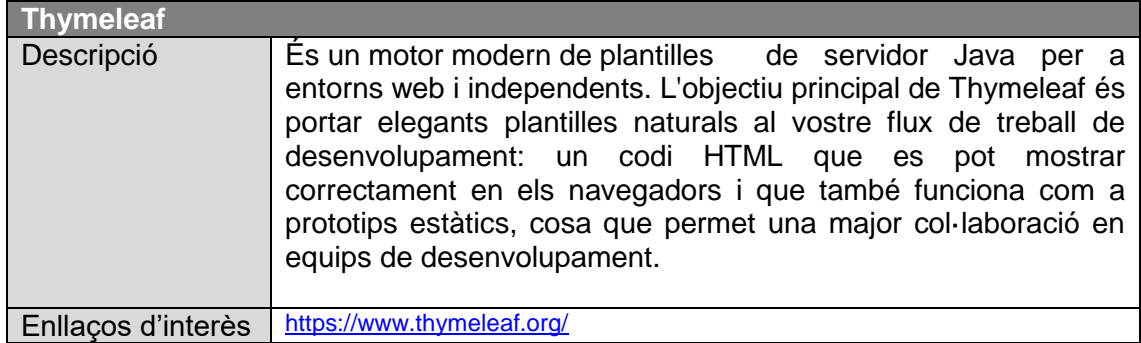

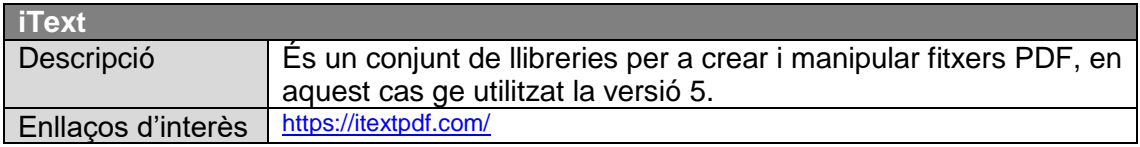

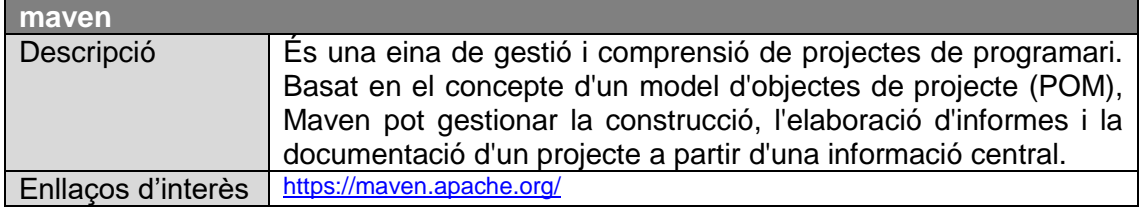

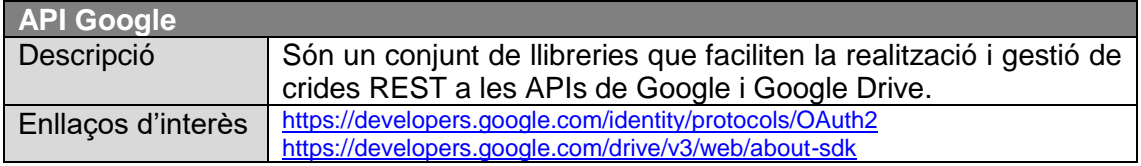

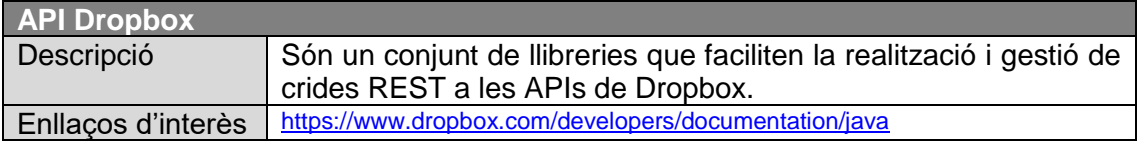

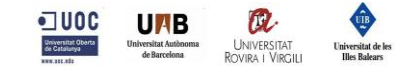

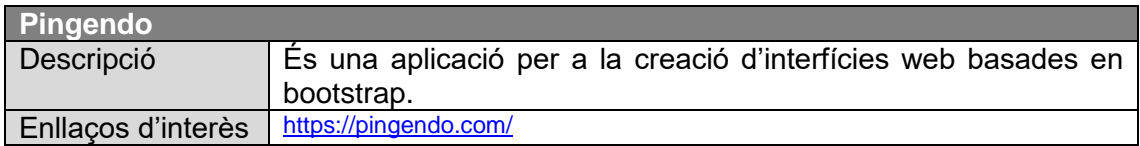

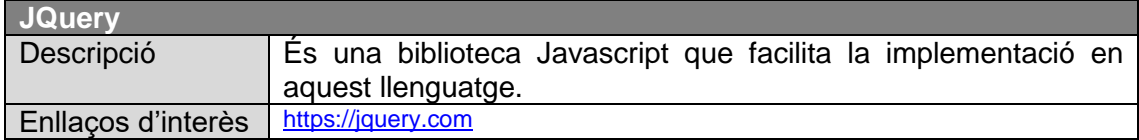

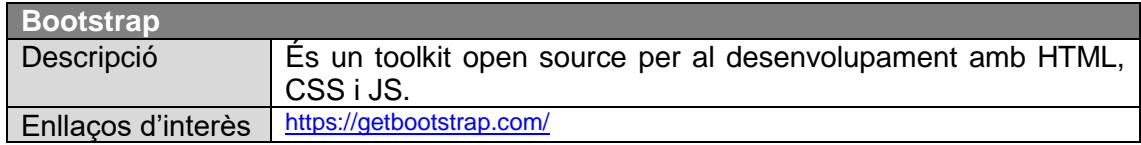

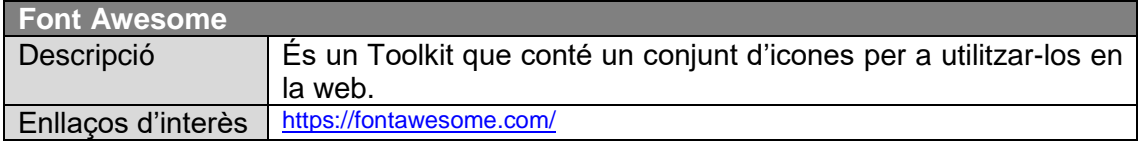

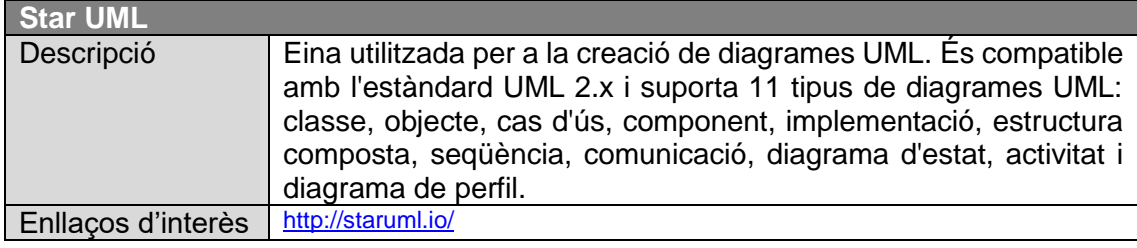

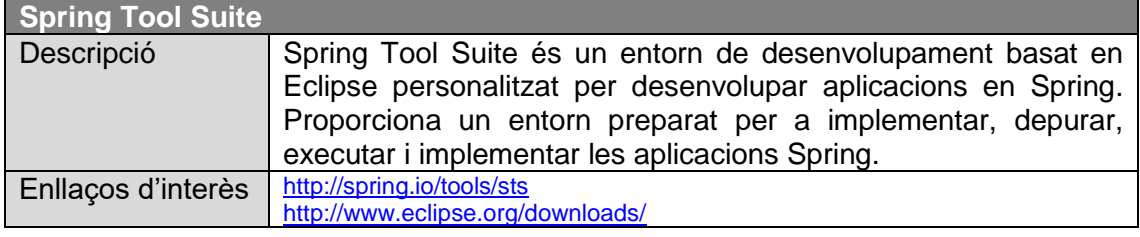

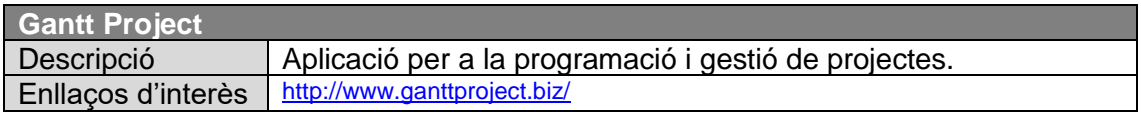

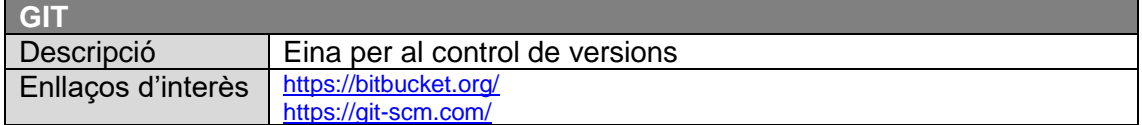

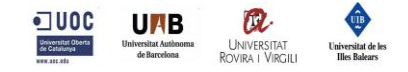

## <span id="page-42-0"></span>**7.Demostració**

En aquest apartat es mostra la interacció d'un usuari amb la plataforma CloudDocs al mateix temps que es detalla a quin cas d'ús correspon cada acció i quin és el comportament de cada component.

El primer pas consisteix en accedir a la plataforma i autenticar-se amb un usuari vàlid. A la vista inicial cal clicar al botó 'Sig in with Google', en aquest moment s'executen les accions definides al cas d´ús CU-01. La plataforma ens redirecciona a la URL d'autenticació del servidor IdP de Google.

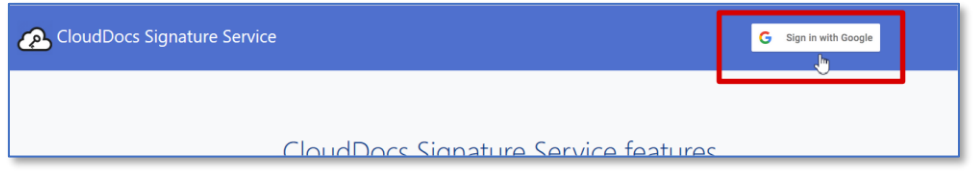

<span id="page-42-1"></span>*Il·lustració 24 - Vista login a la plataforma CloudDocs*

La API de Google utilitza el protocol OpenID Connect [11] per a realitzar l'autenticació a través del serveis del seu servidor IdP.

4 https://accounts.google.com/signin/oauth/identifier?client\_id=644879096093-dabm2e79d6af36kr

<span id="page-42-2"></span>*Il·lustració 25 - URL redirecció oauth IdP Google*

Posteriorment a la vista on es sol·licita l'usuari i contrasenya es mostra la URL de l'aplicació que està sol·licitant l'autenticació. En aquest punt s'estan autoritzant a la plataforma els abasts profile i email.

Es pot observar l'àmbit diferent segons si l'execució és en l'entorn local de desenvolupament [\(http://localhost:8080/\)](http://localhost:8080/) o en el servidor de l'entorn de producció [\(https://uoc.safelayer.com:9080\)](https://uoc.safelayer.com:9080/)

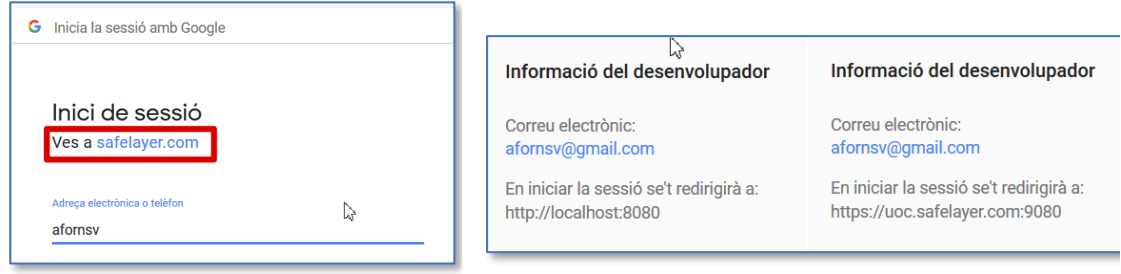

<span id="page-42-3"></span>

<span id="page-42-4"></span>*Il·lustració 26 - Vista autenticació a Google Il·lustració 27 - Informació aplicació autenticació Google*

Una vegada autenticats es mostra una nova vista per tal d'autoritzar a la plataforma CloudDocs a accedir als recursos de Google Drive de l'usuari tal com s'observa a la següent il·lustració. L'abast que sestà autoritzant en aquest punt és [https://www.googleapis.com/auth/drive,](https://www.googleapis.com/auth/drive) es pot consultar el detall de que estem autoritzant exactament clicant a la icona d'informació.

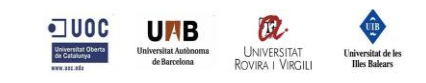

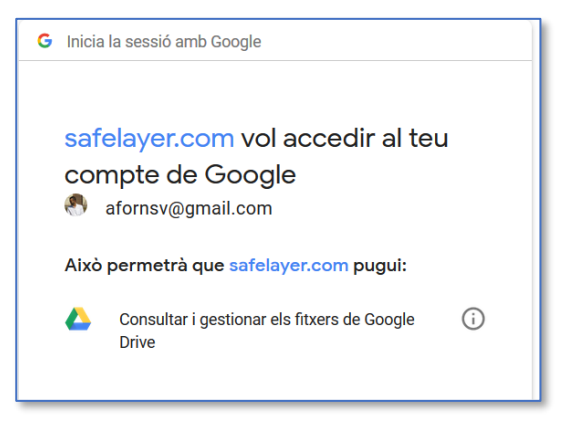

*Il·lustració 28 - Vista autorització abast Google Drive Il·lustració 29 - Recursos autoritzats abast* 

<span id="page-43-1"></span>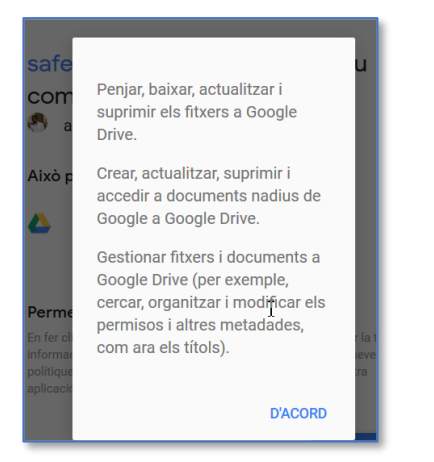

*Google Drive*

<span id="page-43-0"></span>Un cop autenticats a l'aplicació i amb l'autorització per accedir als fitxers PDF ubicats a Google Drive que volem signar, el següent pas és autenticar-se amb TrustedX per utilitzar els recursos de les identitats de signatura.

Al clicar al botó 'Login TrustedX' l'usuari es redirigit als serveis de TrustedX, en aquest moment s'executen les accions definides al cas d´ús CU-04.

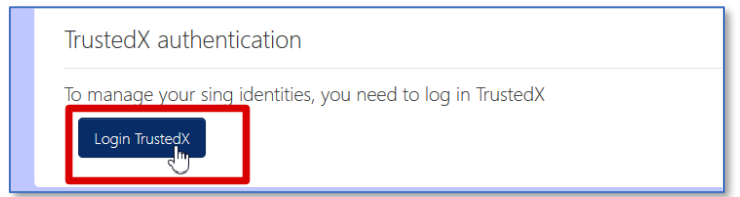

<span id="page-43-2"></span>*Il·lustració 30 - Vista accés a TrustedX*

En un primer pas es sol·liciten les credencials d'usuari per tal de verificar-ne la identitat. Òbviament per autenticar-se a la plataforma de TrustedX ha estat necessari sol·licitarne l'alta.

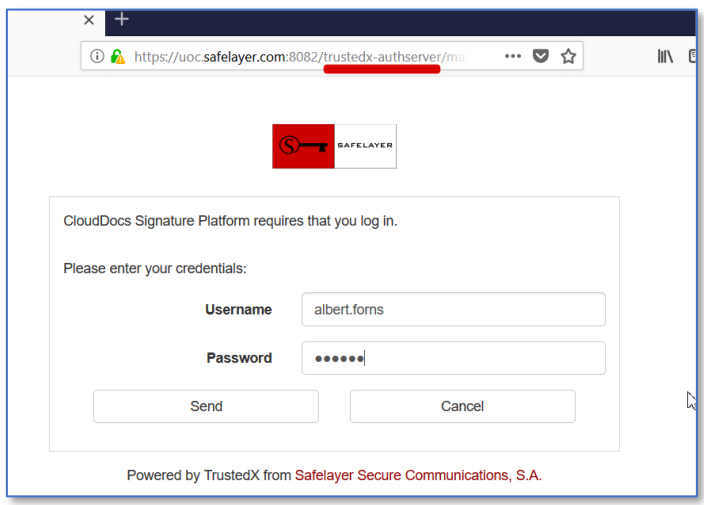

<span id="page-43-3"></span>*Il·lustració 31 - Vista autenticació a TrustedX*

Un cop autenticat es sol·licita l'autorització per a realitzar la gestió de les identitats de signatura i poder-ne registrar de noves; aquests recursos estan definits als abasts

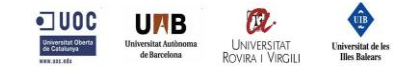

respectivament.

urn:safelayer:eidas:sign:identity:manage i urn:safelayer:eidas:sign:identity:registre

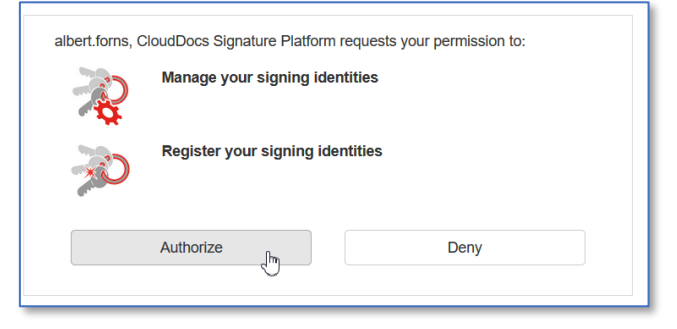

*Il·lustració 32 - Vista autorització a la gestió d'identitats a TrustedX*

<span id="page-44-0"></span>Al finalitzar l'execució d'aquests passos, es guarda el token a la sessió d'usuari per no requerir aquests passos cada vegada que es vulgui treballar amb els recursos d'identitats.

Arribats a aquest punt, ja tenim accés als recursos dels fitxers de Google Drive i als recursos d'identitats de TrustedX i ja només queda realitzar la signatura d'un document.

El pas previ a la signatura és la selecció de la identitat que s'utilitzarà, la selecció es guarda a la sessió d'usuari com a identitat per defecte.

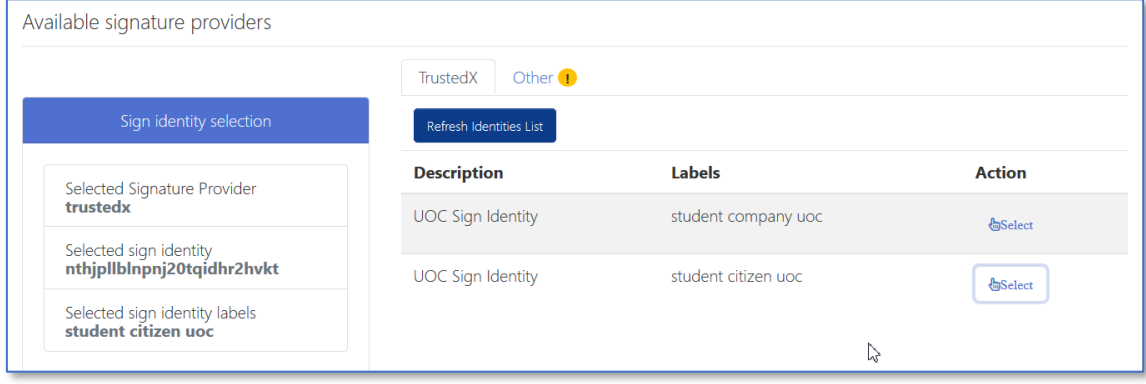

<span id="page-44-1"></span>*Il·lustració 33 - Vista llistat i selecció d'identitats*

Per últim, quan es clica la icona 'Sign' relacionada amb el document s'executen les accions definides al cas d´ús CU-07.

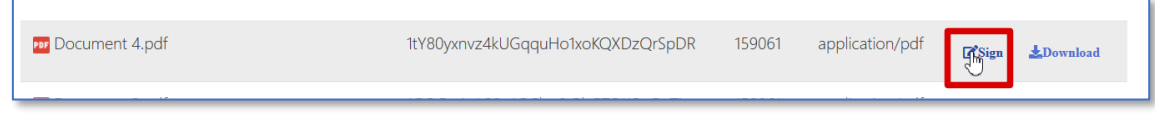

<span id="page-44-2"></span>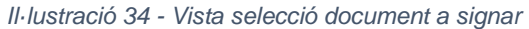

El token de TrustedX guardat a la sessió només és vàlid per a la gestió i registre d'identitats, en aquest punt es sol·licita una autorització d'un sol ús per a l'abast urn:safelayer:eidas:sign:identity:use:server que permet utilitzar les identitats per a realitzar signatures raw.

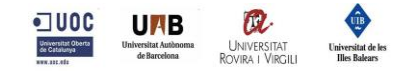

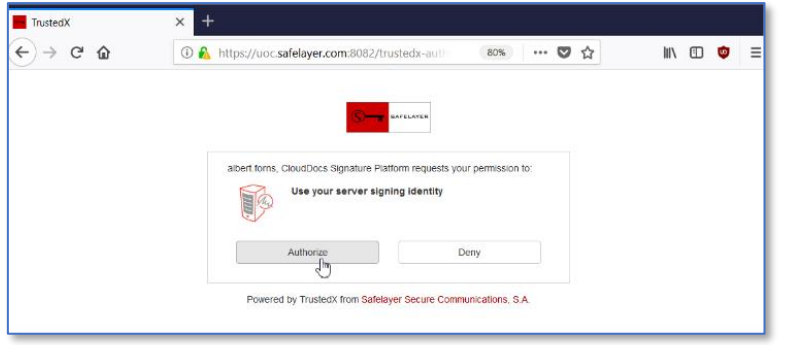

<span id="page-45-0"></span>*Il·lustració 35 - Vista autorització a l'ús d'una identitat per signar a TrustedX*

Un cop autoritzada, la plataforma CloudDocs fa la crida a TrustedX per a realitzar la signatura, recupera la resposta, genera el fitxer PDF signat i finalment el puja el fitxer resultant a Google Drive.

Per a més informació del funcionament de la plataforma pot consultar la guia d'usuari annexada a aquesta memòria (CloudDocs\_UserGuide.pdf).

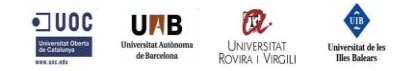

# <span id="page-46-0"></span>**8.Conclusions**

Els constants canvis normatius en la legislació provoquen que el software requereixi de canvis i adaptacions de forma continuada; però al mateix temps obre les portes a nous productes i serveis, com és el cas de TrustedX de Safelayer utilitzat en aquest TFM i que n'és una peça fonamental. Aquest servei, juntament amb dos dels serveis d'emmagatzemament de fitxers al núvol més estesos entre els usuaris com són Google Drive i Dropbox han estat utilitzats en la plataforma creada per acabar oferint un servei afegit consistent en la signatura electrònica qualificada de documents PDF.

Els objectius marcats s'han complert amb èxit, ja que s'ha assolit la fita de crear una plataforma que permet signar documents en format PDF sense disposar ni dels fitxers ni dels certificats en local, utilitzant els recursos ubicats el núvol accessibles a través de diversos serveis.

En la definició inicial d'aquest TFM es van definir uns objectius bàsics per a dur a terme la idea principal dins del termini de que es disposava per a la realització d'aquest. Durant la realització del TFM es van poder afegir funcionalitats no incloses en la planificació inicial, com per exemple la integració amb Dropbox, ja que el calendari ho va permetre. Altres idees que van sorgir en la definició del pla de treball que finalment no es van afegir han estat incloses en l'apartat de treballs futurs.

En línies generals s'ha pogut seguir programa establert, tot i que hi ha hagut alguna tasca que ha causat bloqueigs puntuals en el desenvolupament degut a la inexperiència en l'ús d'algunes llibreries externes.

La seguretat ha estat un aspecte d'especial rellevància en aquest projecte. Com qualsevol plataforma web amb un mínim de seguretat s'ofereix sota el protocol HTTPS, però el punt a tenir en compte és la seguretat en el consum dels serveis utilitzats. Tots els accessos als endpoints dels serveis REST oferts també es realitzen per HTTPS i, a més, qualsevol accés i ús d'un recurs requereix sempre l'autorització de l'usuari autenticat als serveis i que és el propietari d'aquets recursos.

Pel que fa referència a la implementació, aquesta possiblement té alguns punts que es poden millorar, ja sigui el patró de disseny o l'eficiència d'alguns components; però cal tenir en compte que no tenia massa experiència prèvia amb el framework utilitzat i ha estat una bona oportunitat per adquirir nous coneixements.

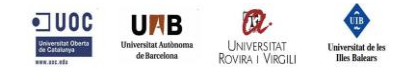

## <span id="page-47-0"></span>**8.1. Treballs futurs**

L'aplicació resultant d'aquest TFM és senzilla per a poder-la considerar un producte final. Per tal de completar-la es podrien realitzar una sèrie de millores que es detallen a continuació:

Millorar presentació i integracions amb els FFS

Implementar la funcionalitat per a poder paginar correctament els resultats dels fitxers obtinguts dels diferents FFS per a aquells casos que hi ha molts fitxers en un directori no es mostrin tots a la mateixa pàgina.

Gestió d'accés als usuaris

Actualment l'aplicació realitza l'autenticació amb el servei d'identitats de Google. Seria interessant poder restringir l'accés únicament a usuaris autoritzats que siguin subscriptors del servei, això requeriria un registre d'aquests usuaris, restricció de l'accés al sistema, gestió de les subscripcions i integració amb una plataforma de pagament.

Gestió de quotes

Lligat amb el punt anterior, resultaria interessant limitar les funcionalitats en funció del tipus de subscripció. Aquests limitacions podrien imposar-se en l'accés als diferents proveïdors d'emmagatzematge de fitxers o el nombre de signatures a realitzar durant una mensualitat.

Configuracions personalitzades

Permetre seleccionar la identitat per defecte a l'usuari per no haver de seleccionar-la a cada accés o el FSS preferit per accedir-hi de forma automàtica quan accedeix a l'aplicació.

Persistència de dades

Qualsevol de les tres funcionalitats anteriors requeririen disposar d'una base de dades. També es podrien emmagatzemar els històric de les accions realitzades pels usuaris per tal de poder-ho explotar posteriorment.

Ampliar proveïdors de serveis

Integrar-se amb altres serveis d'emmagatzematge de fitxers que gaudeixin d'un nombre d'usuaris elevat com podrien ser OneDrive (Microsoft), Box, iCloud, etc. Al mateix temps també es podrien afegir nous eSigP.

Verificar la signatura dels documents

L'eSigP de TrustedX disposa d'una funcionalitat per tal de validar les signatures dels documents.

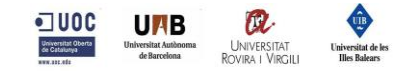

■ Múltiples signatures

Actualment l'aplicació només permet realitzar una signatura per document. Seria interessant poder realitzar múltiples signatures sobre un document i al mateix temps verificar que un document no s'intenta signar dues vegades amb el mateix certificat.

■ Peticions i avisos

Realitzar peticions de signatura de documents a altres usuaris de la plataforma.

▪ Signatura en local

Poder signar en local documents allotjats al cloud. Aquesta funcionalitat s'allunyaria de la filosofia de l'aplicació que pretén que tot estigui al cloud, tot i que podria resultar interessant.

Ampliar proveïdors d'identitat

L'aplicació utilitza com a proveïdor d'identitat els serveis de Google. Podrien utilitzar-se altres proveïdors com Linkedin, Facebook, Amazon, Microsoft, etc.

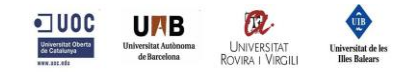

## <span id="page-49-0"></span>**9.Glossari**

En el aquest apartat es defineixen els termes i acrònims més rellevants utilitzats dins la memòria del TFM.

**IdP**: Proveïdor d'Identitat (*Identification Provider*)

**AS**: Servidor d'Autorització (*Authorization Service*)

**FSS** : Servei d'Emmagatzematge de Fitxers (*File Storage Service*)

**eSigP**: Proveïdor de Signatura electrònica (*Electronic Signature Provider*)

**OAuth:** és un estàndard obert per a l'autorització, que s'utilitza normalment com una forma perquè els usuaris d'Internet autoritzin llocs web o aplicacions per accedir a la seva informació en altres llocs web, però sense donar-los les contrasenyes.

**OAuth2.0**: La versió 2.0 proporciona fluxos d'autorització específica per a aplicacions web, aplicacions d'escriptori, telèfons mòbils i altres dispositius personals. [18]

**Signatura electrònica avançada:** Aquest tipus de signatura ha de complir els següents punts: [5]

- Estar vinculada al firmant de manera única.
- Permetre la identificació del firmant
- Haver estat creada utilitzat dades de creació de la signatura electrònica que el signant pugui utilitzar, amb un alt nivell de confiança, sota el seu control exclusiu.
- Ha d'estar estar vinculada amb les dades del signant de tal format que qualsevol modificació posterior dels mateixos sigui detectable.

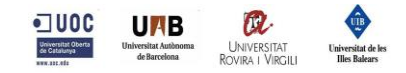

## <span id="page-50-0"></span>**10. Bibliografia**

- [1] [En línia]. Available: https://www.boe.es/doue/2014/257/L00073-00114.pdf. [Últim accés: Maig 2018].
- [2] [En línia]. Available: https://blog.signaturit.com/es/eidas-nuevos-tiempos-para-lafirma-electronica-en-europa. [Últim accés: Maig 2018].
- [3] [En línia]. Available: https://www.boe.es/buscar/act.php?id=BOE-A-2003-23399. [Últim accés: Maig 2018].
- [4] [En línia]. Available: https://www.boe.es/buscar/doc.php?id=DOUE-L-2000- 80059. [Últim accés: Maig 2018].
- [5] [En línia]. Available: https://www.electronicid.eu/es/firma-electronica-avanzada/. [Últim accés: Maig 2018].
- [6] [En línia]. Available: https://www.java.com/es/download/faq/java\_webstart.xml. [Últim accés: Maig 2018].
- [7] [En línia]. Available: http://openid.net/specs/openid-authentication-2\_0.html. [Últim accés: Maig 2018].
- [8] [En línia]. Available: https://es.wikipedia.org/wiki/OpenID. [Últim accés: Maig 2018].
- [9] [En línia]. Available: http://openid.net/specs/openid-authentication-1\_1.html. [Últim accés: Maig 2018].
- [10] [En línia]. Available: http://openid.net/specs/openid-authentication-2 0.html. [Últim accés: Maig 2018].
- [11] [En línia]. Available: http://openid.net/specs/openid-connect-core-1\_0.html. [Últim accés: Maig 2018].
- [12] [En línia]. Available: http://openid.net/connect/. [Últim accés: Maig 2018].
- [13] [En línia]. Available: https://www.cryptomathic.com/products/authenticationsigning/digital-signatures-faqs/what-type-of-authentication-can-be-used-forremote-signing-according-to-eidas. [Últim accés: 2018 Maig].
- [14] [En línia]. Available: https://ec.europa.eu/cefdigital/wiki/download/attachments/40044784/Guidance% 20on%20Levels%20of%20Assurance.docx?version=1&modificationDate=14882 95895839&api=v2. [Últim accés: Maig 2018].
- [15] [En línia]. Available: https://www.digitalocean.com/community/tutorials/anintroduction-to-oauth-2. [Últim accés: Maig 2018].
- [16] [En línia]. Available: http://www.bubblecode.net/en/2016/01/22/understandingoauth2/. [Últim accés: Maig 2018].
- [17] [En línia]. Available: https://www.pdfa.org/publication/iso-32000-1-pdf-1-7/. [Últim accés: Maig 2018].
- [18] [En línia]. Available: https://oauth.net/2/. [Últim accés: Maig 2018].

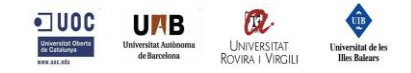

## <span id="page-51-0"></span>**11. Annexos**

- CloudDocs\_UserGuide.pdf: Guia d'usuari on es detallen els requisits per a poder treballar amb l'aplicació i les diferents funcionalitats implementades.
- Repositori GIT que conté el codi font de l'aplicació. Aquest està ubicat a [https://bitbucket.org](https://bitbucket.org/) i es van proporcionar els accés necessaris al tutor.
- Aplicació web publicada a l'enllaç<https://uoc.safelayer.com:9080/clouddocs/>